<span id="page-0-0"></span>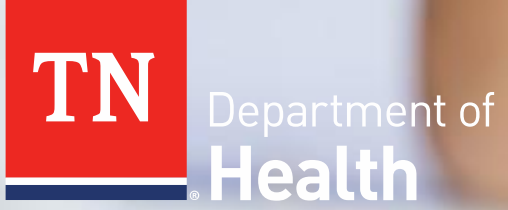

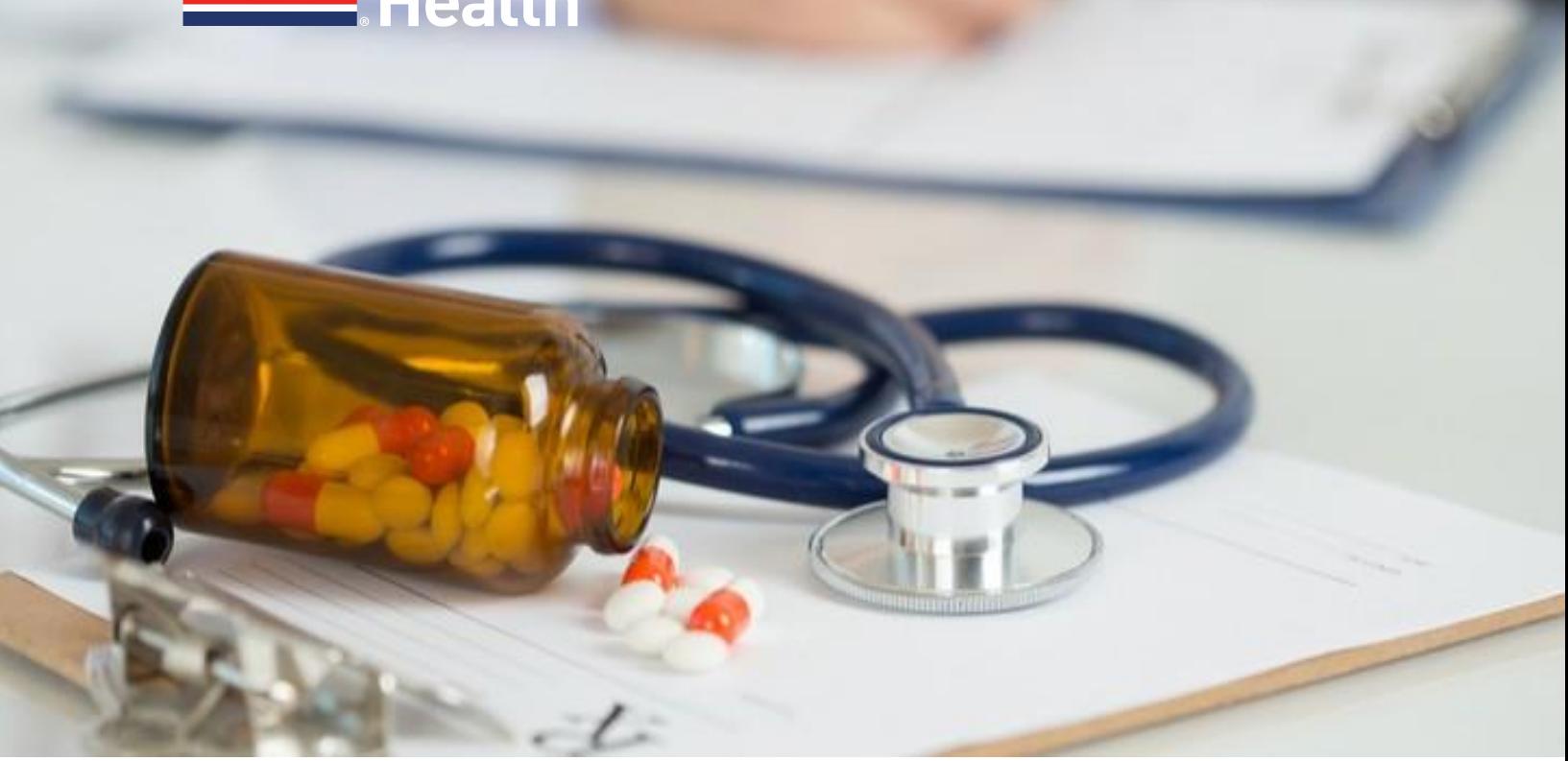

# **Drug Overdose Reporting Manual**

Tennessee Department of Health| Office of Informatics and Analytics | September 2021

# Table of Contents

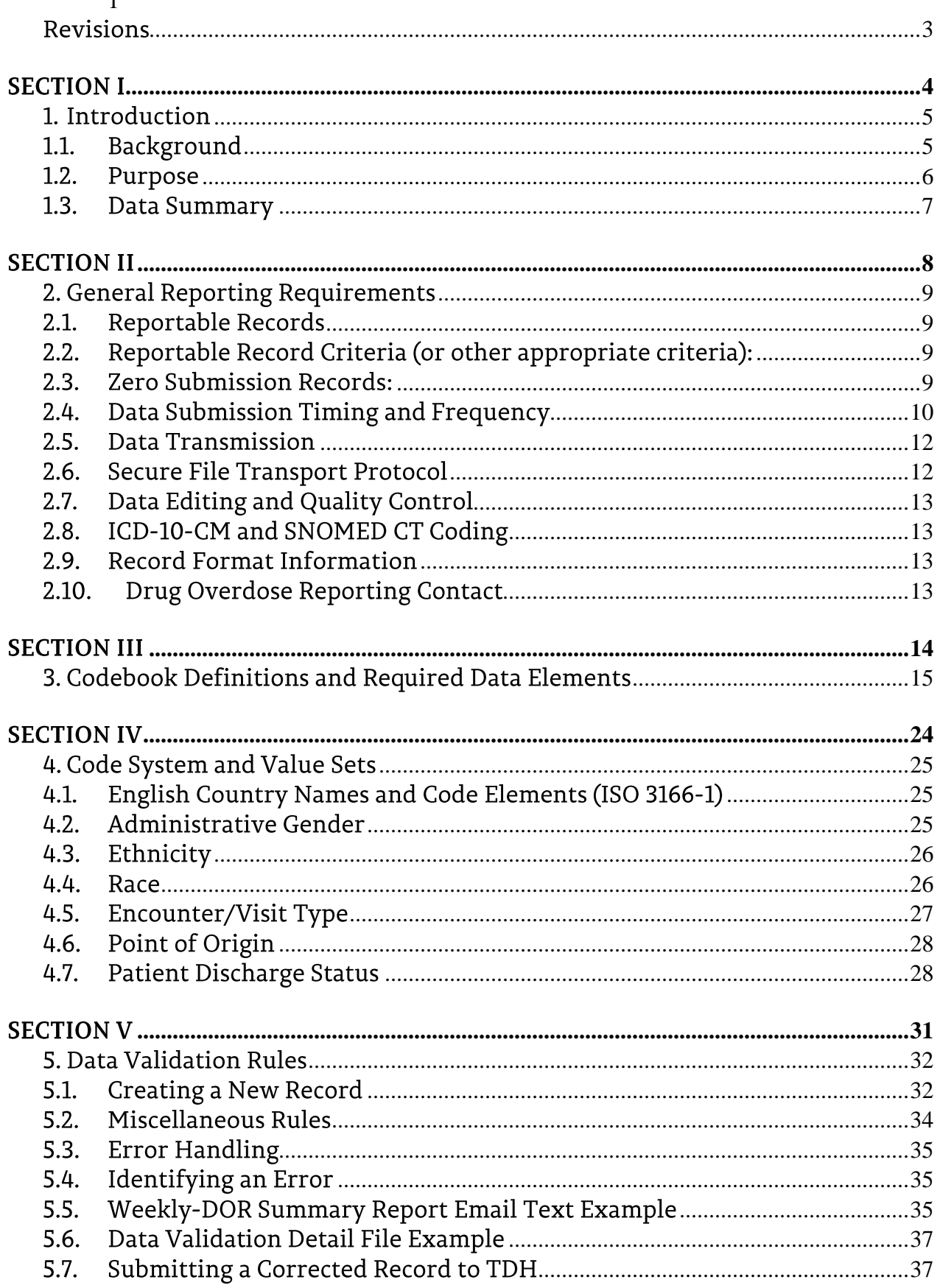

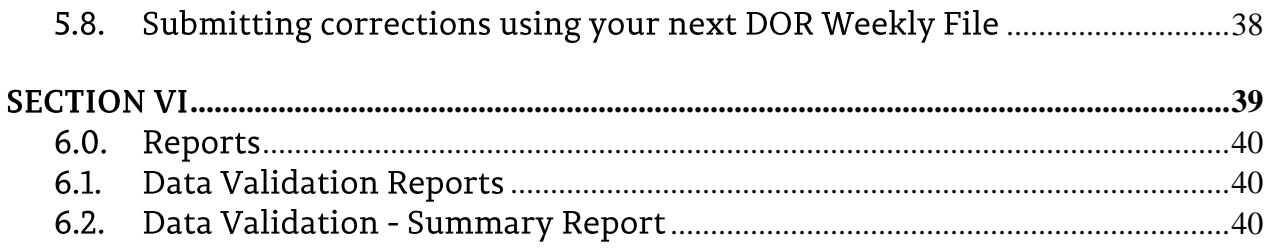

# <span id="page-2-0"></span>Revisions

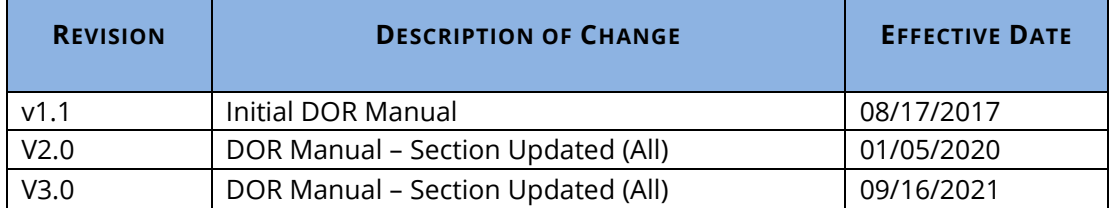

# <span id="page-3-0"></span>**SECTION I**

# <span id="page-4-0"></span>1. Introduction

#### <span id="page-4-1"></span> $1.1.$ Background

1.1.1. In April of 2016 the State Legislature passed amendments to Tennessee Code Annotated, Title 68, Chapter 11, Part 3. This amendment authorizes the Tennessee Department of Health (TDH) to obtain health records maintained by any facility licensed under this title.

# **Enabling Legislation: Senate Bill 1850**

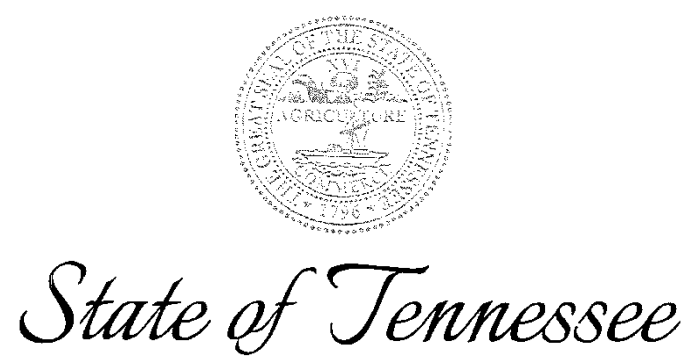

# **PUBLIC CHAPTER NO. 959**

# **SENATE BILL NO. 1850**

# **By Bailey**

Substituted for: House Bill No. 2447

By Williams, Dunn, Littleton, Lynn

AN ACT to amend Tennessee Code Annotated, Title 53; Title 63 and Title 68, relative to review of prescribers associated with overdoses of prescription opiates.

BE IT ENACTED BY THE GENERAL ASSEMBLY OF THE STATE OF TENNESSEE:

SECTION 1. Tennessee Code Annotated, Title 68, Chapter 11, Part 3, is amended by adding the following new section to be appropriately designated:

(a) Pursuant to § 68-1-104, the commissioner of health or the commissioner's designee may obtain records maintained by any facility licensed under this title to facilitate investigations and inquiries concerning opioid drug abuse, opioid drug overdoses, and opioid overdose deaths. Such facilities shall provide records in the most efficient and expedient means possible. To determine these means, the department shall:

(1) Consult with stakeholders to develop data reporting elements and a short term mechanism for near real-time electronic access to these data elements by July 1, 2016;

(2) Implement the short-term reporting system by October 1, 2016; and

(3) Consult with stakeholders to develop a long-term electronic real-time data reporting plan utilizing electronic processes for opioid drug abuse, overdoses, and overdose deaths by January 1, 2017.

(b) Electronic access and reporting shall be limited to the minimum necessary to facilitate the commissioner's investigation or inquiry and may be communicated to licensed clinicians involved in the patient's care or their authorized representatives.

SECTION 2. This act shall take effect upon becoming a law, the public welfare requiring it.

1.1.2. Opioid Drug Overdose was added to the list of diseases, events, and conditions reportable to Tennessee Department of Health (TDH) by healthcare providers for 2019 (1200-14-01-.02 REPORTABLE DISEASES). The information obtained from disease reporting is used to monitor disease trends, identify high risk groups, develop policy, and design prevention programs. **The reportable condition, Opioid Drug Overdose, will be expanded as of January 2020 to now include Opioids, Stimulants, Benzodiazepines, and Muscle Relaxants.**

An excerpt of the Reportable Disease Rules and Regulations is below.

1200-14-01-.02 REPORTABLE DISEASES.

All healthcare providers and other persons knowing of or suspecting a case, culture, or specimen of a reportable disease or event shall report that occurrence to the Department of Health in the time and manner set forth by the Commissioner in the List.

The Commissioner shall re-evaluate, update, and post the List at least annually and from time to time as appropriate. The Commissioner shall post the annual update on or before November 15th of each year and this new List shall become effective starting January 1st of the following year. If the Commissioner posts an updated List more frequently than on an annual basis, then the updated List will become effective on the date stated in the List. The List shall be known online at the Department of Health's web page and in print.

#### <span id="page-5-0"></span> $1.2.$ Purpose

- 1.2.1.The purpose of Drug Overdose Reporting (DOR) is to collect and summarize patient data concerning drug abuse, overdoses, and death. This information will be used to facilitate investigations and inquiries as well as provide practitioners with updated information that relates to their patients' overdoses through the Controlled Substance Monitoring Database (CSMD).
- 1.2.2. All hospitals licensed under Tennessee Code Annotated, Title 68, Chapter 11, Part 3 are required by Tennessee law to report patient-level health information to TDH. All discharges from rehabilitation hospitals, rehabilitation facilities, acute care hospitals and free-standing ambulatory surgical treatment centers that are part of a hospital should be reported if they are from a licensed hospital and meet the requirements for "Reportable Records" as defined in Section II.
- 1.2.3. TDH legal staff have reviewed the impacts of collecting DOR for psychiatric units/hospital or substance abuse treatment units/facilities as it relates to Patient Records covered under CRF42 Part 2.

Tennessee Department of Health - Drug Overdose Reporting (DOR) is not currently requesting data from psychiatric hospitals/units or substance abuse treatment facilities/units involved in Substance Use Disorder treatment. TDH is currently concentrating the DOR collection efforts with acute care hospitals and emergency departments. Additionally DOR does not collect mental and behavioral disorders due to psychoactive substance use F10-F19 (ICD-10) diagnosis codes.

#### <span id="page-6-0"></span> $1.3.$ Data Summary

- 1.3.1. Data Capture Systems: Secure File Transfer Protocol (SFTP) Location/Owner of Data Set: Tennessee Department of Health, Office of Informatics and Analytics. Contact Project Administrator: [TDH.Informatics@tn.gov.](mailto:TDH.Informatics@tn.gov?subject=Drug%20Overdose%20Reporting%20(DOR))
- 1.3.2. Purpose for which this data is collected: This system collects and summarizes data for TDH in a meaningful way by TDH. This information will be utilized by TDH to assess the health status of Tennesseans.
- 1.3.3. Restrictions on Data Use: Confidential data is restricted and is accessible only for approved projects. This data may not be sold, transferred, or used for any purpose or purposes other than those stated in the approved request.

# <span id="page-7-0"></span>**SECTION II**

# <span id="page-8-0"></span>2. General Reporting Requirements

#### <span id="page-8-1"></span>**Reportable Records**  $2.1.$

2.1.1. In order to capture and provide timely actionable data TDH is requesting all inpatient, outpatient, '23hour observations', and emergency department data. The trigger for reporting these drug overdose cases is usually the creation of the initial discharge record or another internal mechanism (with associated date) which would indicate the completeness of the record. All records that meet the selection criteria and/or zero submission records must be reported on a weekly basis. Only the "Drug Overdose" diagnosis codes from the "Drug Overdose Diagnosis Code List" will be reported. These diagnoses will be reported in the 18 positions known for reporting Diagnosis codes.

*Note: Trading partners will need to provide a descriptive event name in the trading partner agreement to describe the event or fields being used to trigger the DOR records. The trading partner must ensure that these processes will result in each drug overdose encounter/visit only being submitted once.*

#### <span id="page-8-2"></span> $2.2.$ Reportable Record Criteria (or other appropriate criteria):

2.2.1. The record has a diagnosis from the International Classification of Diseases, Tenth Revision, Clinical Modification (ICD-10-CM) diagnosis code Or Systematized Nomenclature of Medicine (SNOMED CT) list.

AND the record has completed Admission through Discharge

AND the "Record Trigger Date", is within the weekly submission period.

#### <span id="page-8-3"></span> $2.3.$ **Zero Submission Records:**

2.3.1. Each facility within an organization must report a "Zero Submission Record" when no patient records meet the selection criteria for drug overdose during the submission period.

*Example: If an organization is reporting for 5 facilities and there are no drug overdoses to report across all of their facilities, then the weekly file will contain 5 "Zero Submission Records", one for each facility.* 

*Example: If an organization is reporting for 5 facilities and there are no drug overdoses to report for 2 of their 5 facilities, then the weekly file will contain overdose records and 2 "Zero Submission Records".* 

- 2.3.2. The "Zero Submission Records" will be reported in the same file as patient data and will consist of **all** the columns in the file record layout.
- 2.3.3. The following fields are required for a "Zero Submission Record":
	- Record ID DOR Trading Partner ID Joint Annual Report ID (JARID) Facility NPI (NPI) Facility Name Facility Address Facility City Facility State Facility Zip Code

Record Type Code Submission Period Begin Date Submission Period End Date DOR Format Version

2.3.4. Zero Submission Record - 'RECORD ID' Nomenclature: Joint Annual Report ID (JARID), Submission Period End Date and the Record Type Code (RTC).

*Note: This is different than the Record ID nomenclature for patient records.*

*Example: JARID.SubmissionPeriodEndDATE.RTC = 01234.04/29/2017.Z (The leading zeros are necessary for the JARID and Date.)*

#### <span id="page-9-0"></span>Data Submission Timing and Frequency  $2.4.$

2.4.1. Trading Partner Data is to be submitted no later than close of business on Tuesday of each week. A data submission file will be required each week, including when an organization or facility has no records to report. The weekly file will contain final admission-through-discharge data that has been determined by the sender to be complete and is relevant for the submission period.

# **Weekly submission schedule example:**

See Figure 1-Depicted in green Data submitted on Tuesday, January 10<sup>th</sup>, will be for all records with a "Record Trigger Date" from Sunday, January 1<sup>st</sup>, through Saturday, January 7th.

See Figure 1-Depicted in blue Data submitted on Tuesday, January 17<sup>th</sup>, will be for all records with a "Record Trigger Date" from Sunday, January 8<sup>th</sup>, through Saturday, January 14<sup>th</sup>.

| January 2017<br>February 2017<br>◀ December 2017     |            |                                                 |        |     |     |                                         |
|------------------------------------------------------|------------|-------------------------------------------------|--------|-----|-----|-----------------------------------------|
| Sun                                                  | <b>Mon</b> | Tue                                             | Wed    | Thu | Fri | Sat                                     |
| 1<br><b>Submission Period</b> 2<br><b>Begin Date</b> |            | 3                                               | 14     | 5   | 6   | 7 Submission Period<br><b>End Date</b>  |
|                                                      |            |                                                 |        |     |     |                                         |
| <b>8</b> Submission Period<br><b>Begin Date</b>      | $\vert$ 9  | 10                                              | 11     | 12  | 13  | 14 Submission Period<br><b>End Date</b> |
|                                                      |            | Submission<br><b>Process</b>                    |        |     |     |                                         |
| 15                                                   | 16         | $\overline{17}$<br>Submission<br><b>Process</b> | 18     | 19  | 20  | $\overline{21}$                         |
| 22                                                   | 23         | 24                                              | 25     | 26  | 27  | 28                                      |
| 29                                                   | 30         | 31                                              | Notes: |     |     |                                         |

Figure 1 - Weekly submission schedule

2.4.2. The weekly schedule is driven by a system "Record Trigger Date". Trading partners must ensure that their internal processes will not create multiple submissions of any single drug overdose encounter/visit.

*Note: There is an inherent delay between patient discharge and record trigger date, which indicates that a record is to be sent in the DOR file for the week.*

2.4.3. The weekly file will contain drug overdose records triggered Sunday through Saturday in the preceding calendar week.

If Tuesday is a holiday, the drug overdose data will be submitted the next business day.

- 2.4.4. Organizations and their facilities with no overdose records to report must submit a "zero submission record" as part of the weekly drug overdose submission process.
- 2.4.5. A one-time backlog data submission is required in order to comply with Tennessee Code Annotated Title 68-11-314. The initial submission will cover all opioid overdose records created from October 1, 2016 through January 4,2020 and all drug overdose records created from January 5,2020 onward.
- 2.4.6. Reports will be reviewed by both the sender and receiver if discrepancies are found in the records submitted or in the submission schedule. The appropriate technical representative will then be contacted regarding data submission.

#### <span id="page-11-0"></span> $2.5.$ **Data Transmission**

2.5.1. Data will be transmitted directly to the Tennessee Department of Health using the State's Secure File Transfer Protocol (SFTP) method.

#### <span id="page-11-1"></span> $2.6.$ **Secure File Transport Protocol**

- 2.6.1. Secure File Transport Protocol (SFTP) is TDH's preferred method for transferring files between remote systems. It's a network protocol that provides file access, transfer, and management functionality over a Secure Shell (SSH) data stream between remote file systems.
- 2.6.2. Benefits of SFTP

### **Security**

- Data is encrypted before being sent across the network
- Authentication occurs at both the server and user level
- Protection against software that scans and records passwords referred to as password sniffing
- Protection against man-in-the-middle attacks, those eavesdropping attacks that occur when a malicious actor inserts him/herself as a proxy into a communication session between systems

### **Manageability**

- Resume interrupted file transfers
- List the contents of remote directories
- Delete remote files

### Ease of Set-up with Free SFTP software

- WinSCP free open source SFTP client for Window
- FileZilla free open source SFTP client for Windows and others

### 2.6.3. Requirements for SFTP

### DOR – SFTP Requirements

- Trading Partner ID is an identifier that will be provided by the DOR Administrator.
- The file naming convention for weekly sFTP file is: DOR\_Trading Partner\_ID\_DateTime (DateTime format yyyy-mm-dd-hhmmss).
- The file naming convention for a **correction** file is: DOR\_Trading Partner\_ID\_DateTime\_**C**  (DateTime format yyyy-mm-dd-hhmmss).

#### <span id="page-12-0"></span> $2.7.$ Data Editing and Quality Control

- 2.7.1. TDH has developed data validation processes which will occur during the extract transform and load (ETL) process. The data validation steps will occur during the migration process from SFTP servers into long-term storage. An automated summary report notification will be sent to all trading partners each Wednesday before close of business. Trading partners will review and correct errors and warnings reported by the TDH system and resubmit the records by the following week.
- 2.7.2. TDH has also developed data quality checks to be performed during the onboarding process. These checks will occur before the Trading Partner moves from testing into production and periodically in post-production.
- 2.7.3. Please see **Section V** Data Validation Rules.

#### <span id="page-12-1"></span> $2.8.$ ICD-10-CM and SNOMED CT Coding

2.8.1. In October 2013 CMS moved to ICD-10-CM for diagnoses and procedures. Some payers may not require use of ICD-10-CM, but all drug overdose reporting will be expected to use ICD-10-CM or SNOMED CT diagnosis and procedure codes.

#### <span id="page-12-2"></span> $2.9.$ **Record Format Information**

- 2.9.1. TDH Drug Overdose Reporting requires files to be submitted in a comma separated values (csv) file format. The codebook definitions and required data elements table provides all of the needed variable names for each column in **Section III**.
- 2.9.2. The Drug Overdose Reporting record layout is fully described in the required data elements and codebook definitions table in **Section III**.

# <span id="page-12-3"></span>2.10. Drug Overdose Reporting Contact

2.10.1. Technical questions regarding Drug Overdose Reporting should be directed to:

TN Department of Health Office of Informatics and Analytics [TDH.Informatics@tn.gov](mailto:TDH.Informatics@tn.gov?subject=Drug%20Overdose%20Reporting%20(DOR)) Subject: Drug Overdose Reporting

# <span id="page-13-0"></span>**SECTION III**

# <span id="page-14-0"></span>3. Codebook Definitions and Required Data Elements

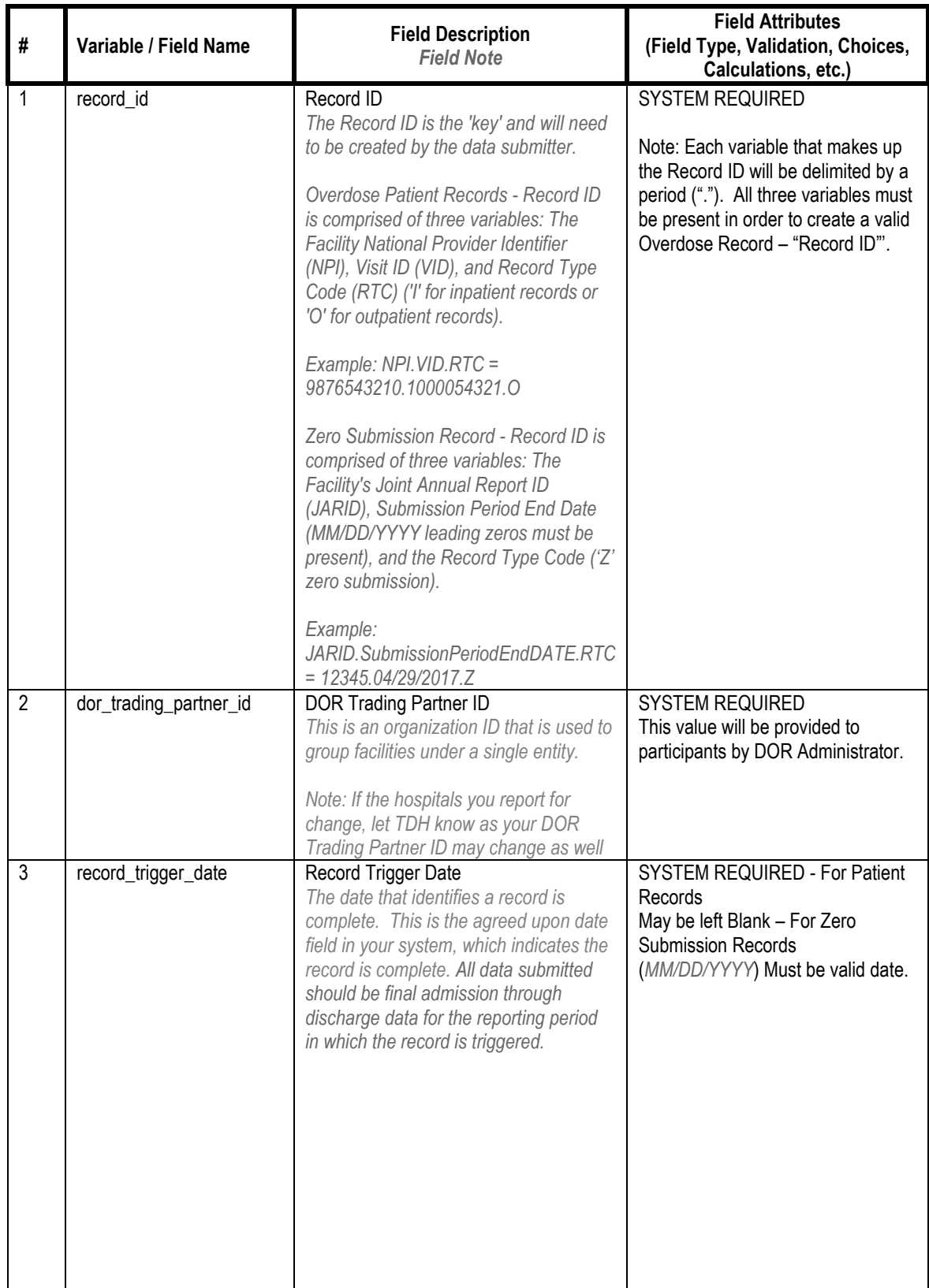

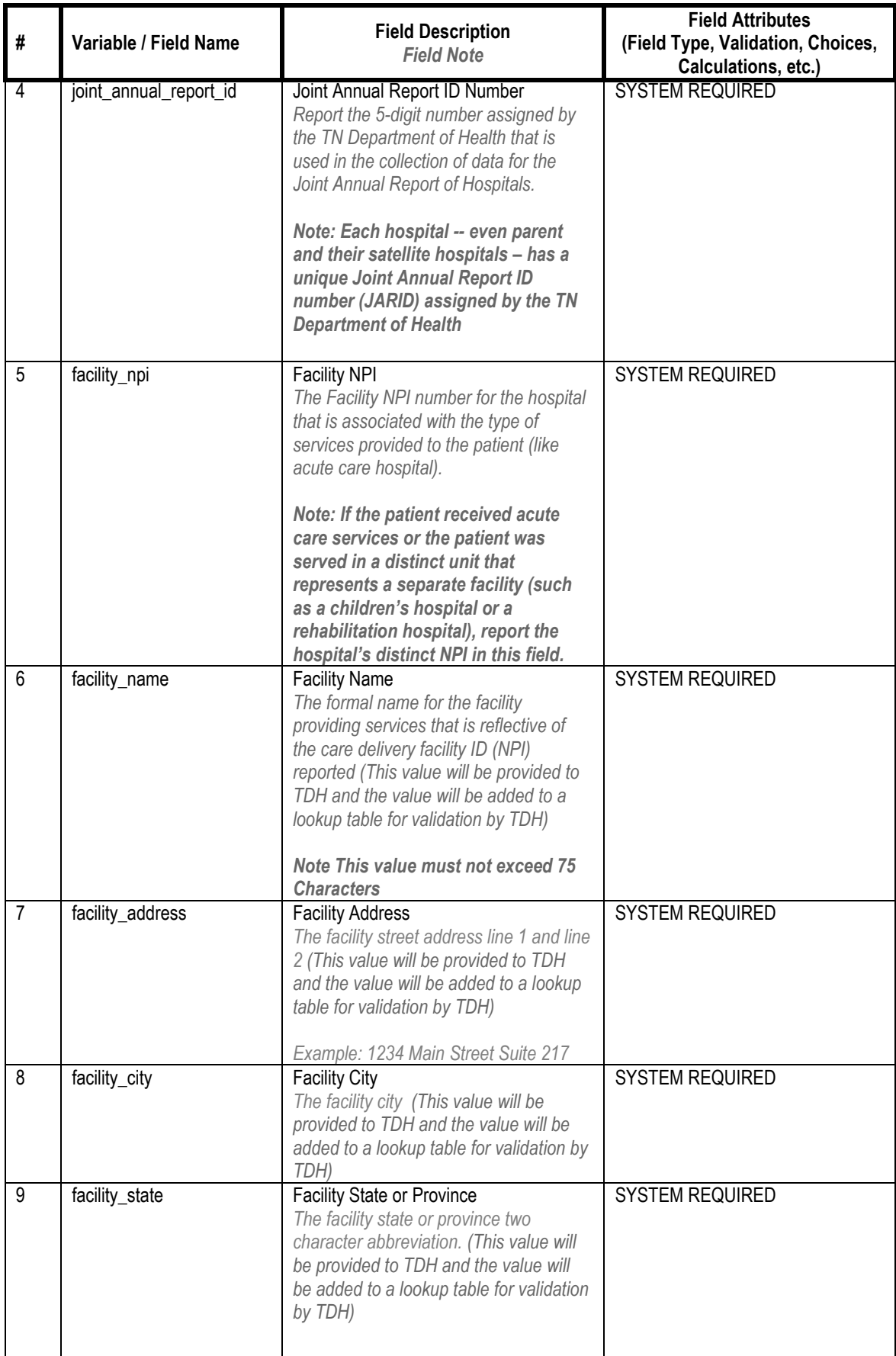

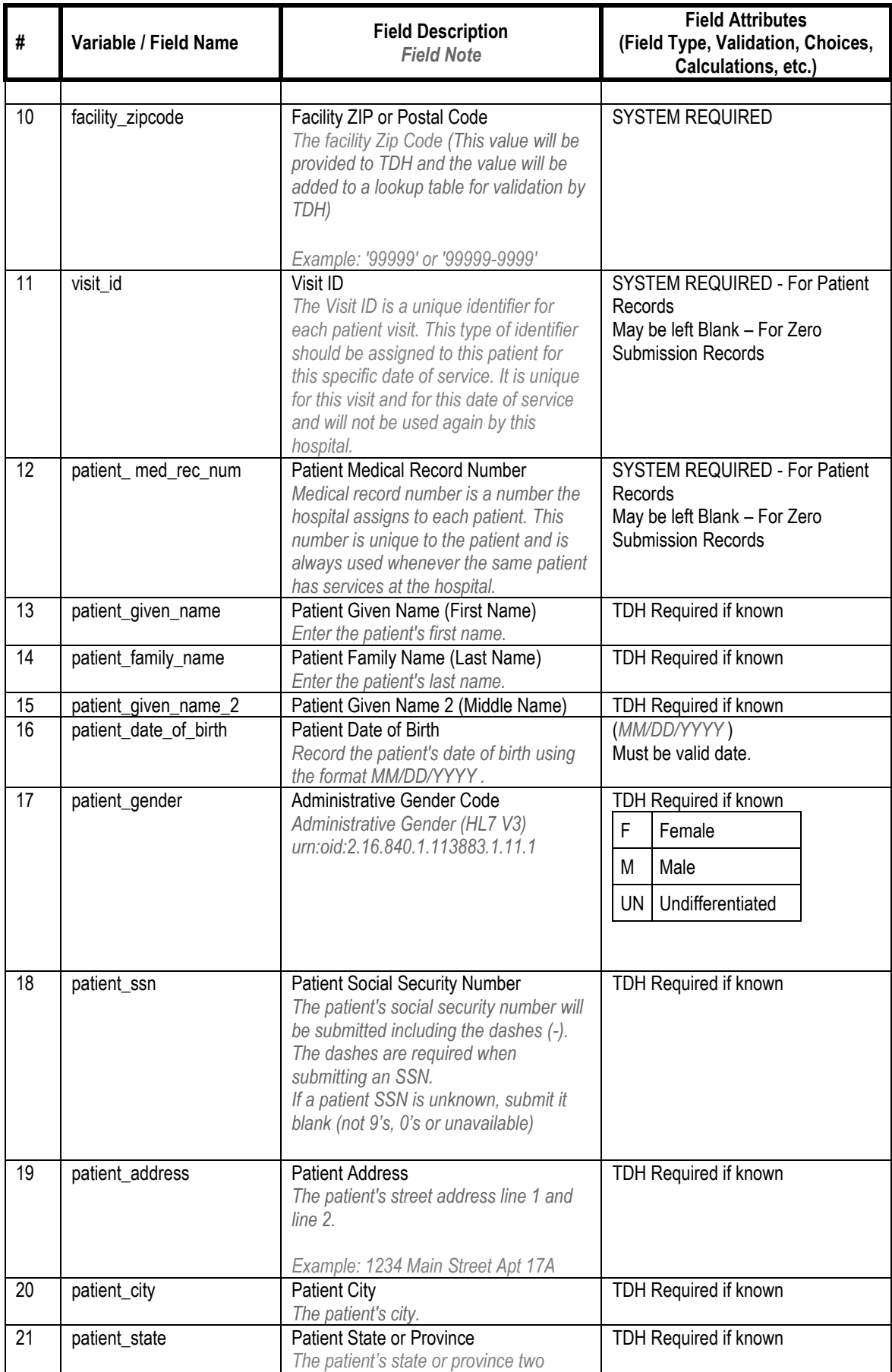

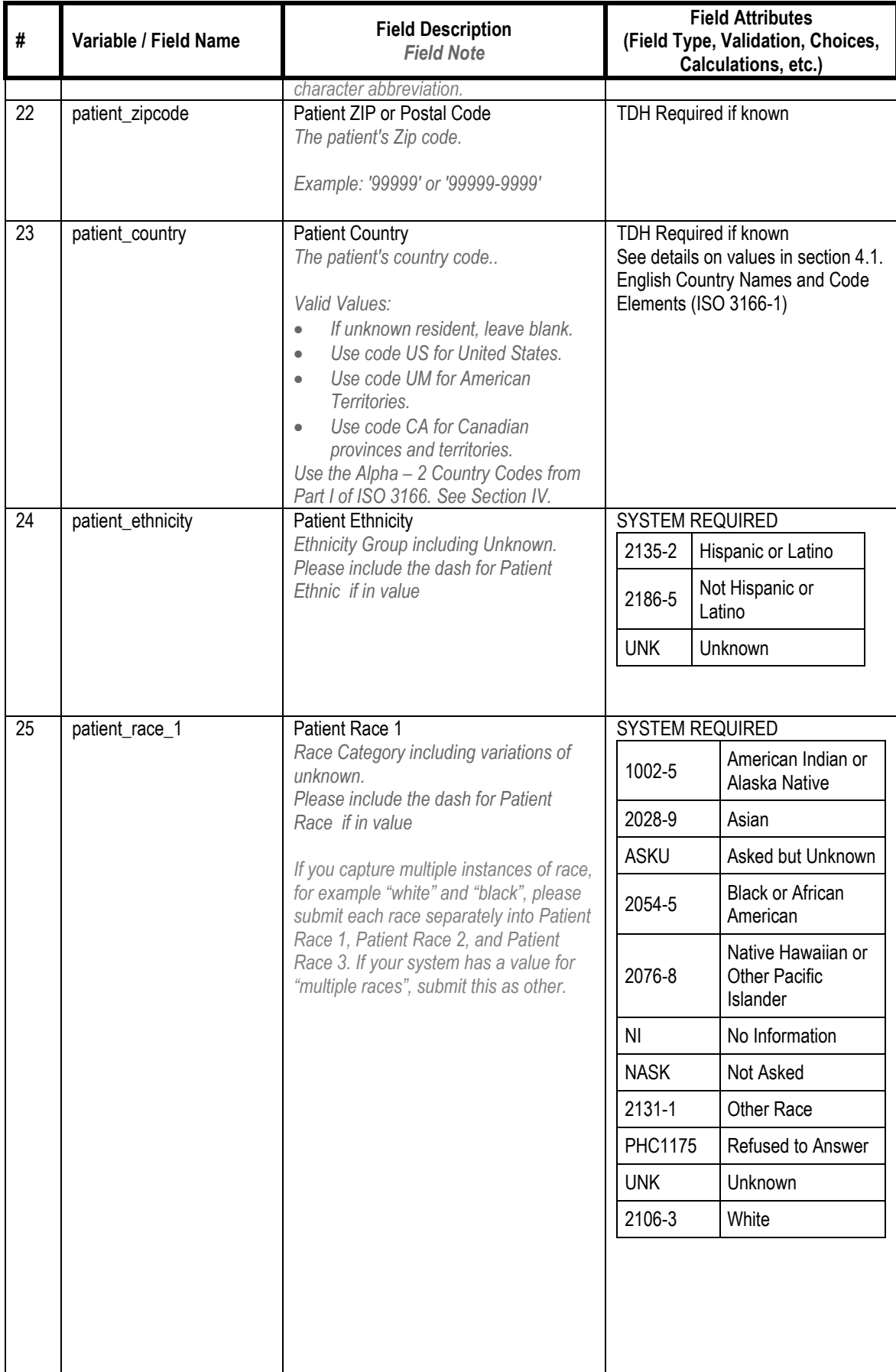

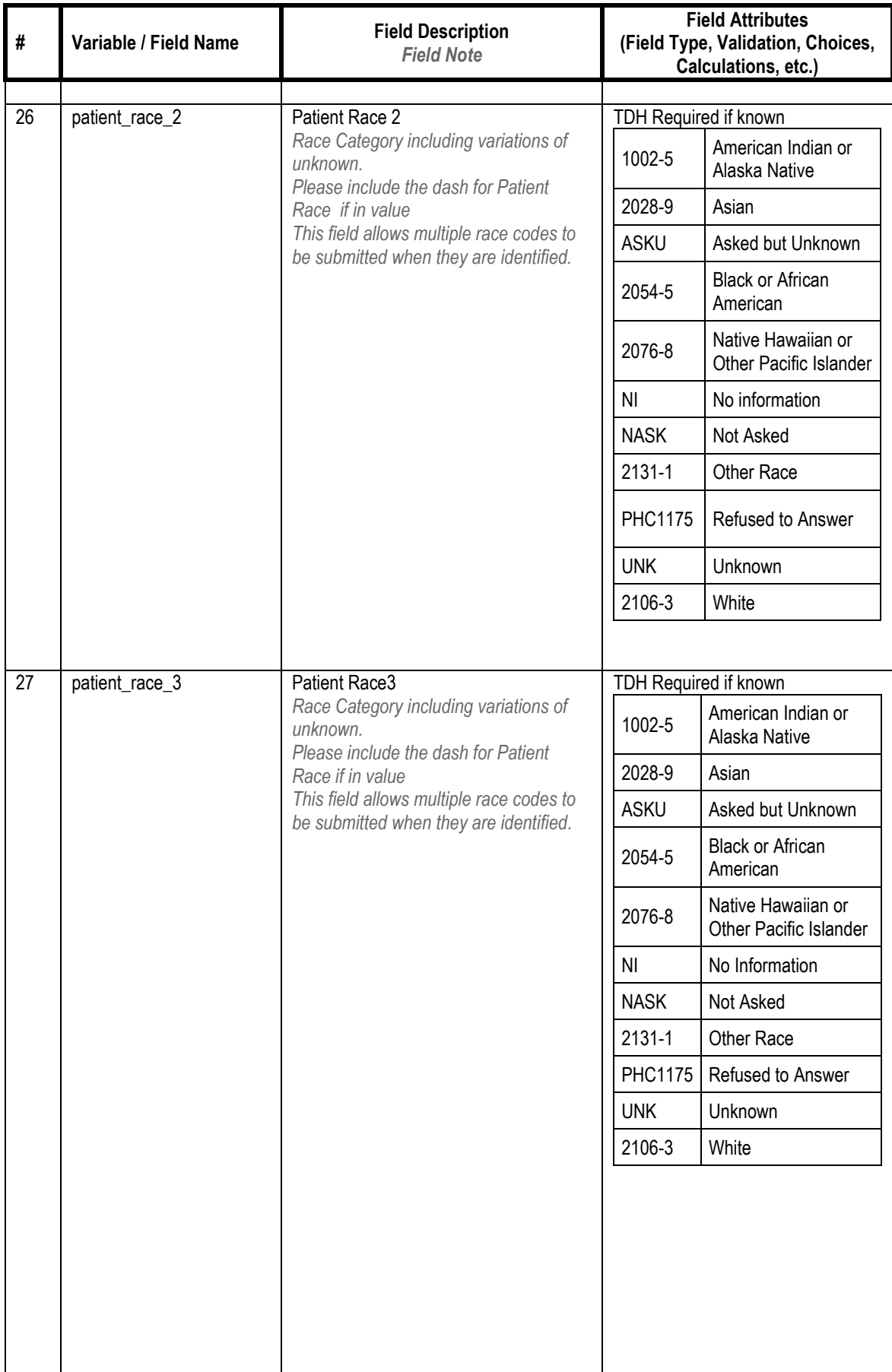

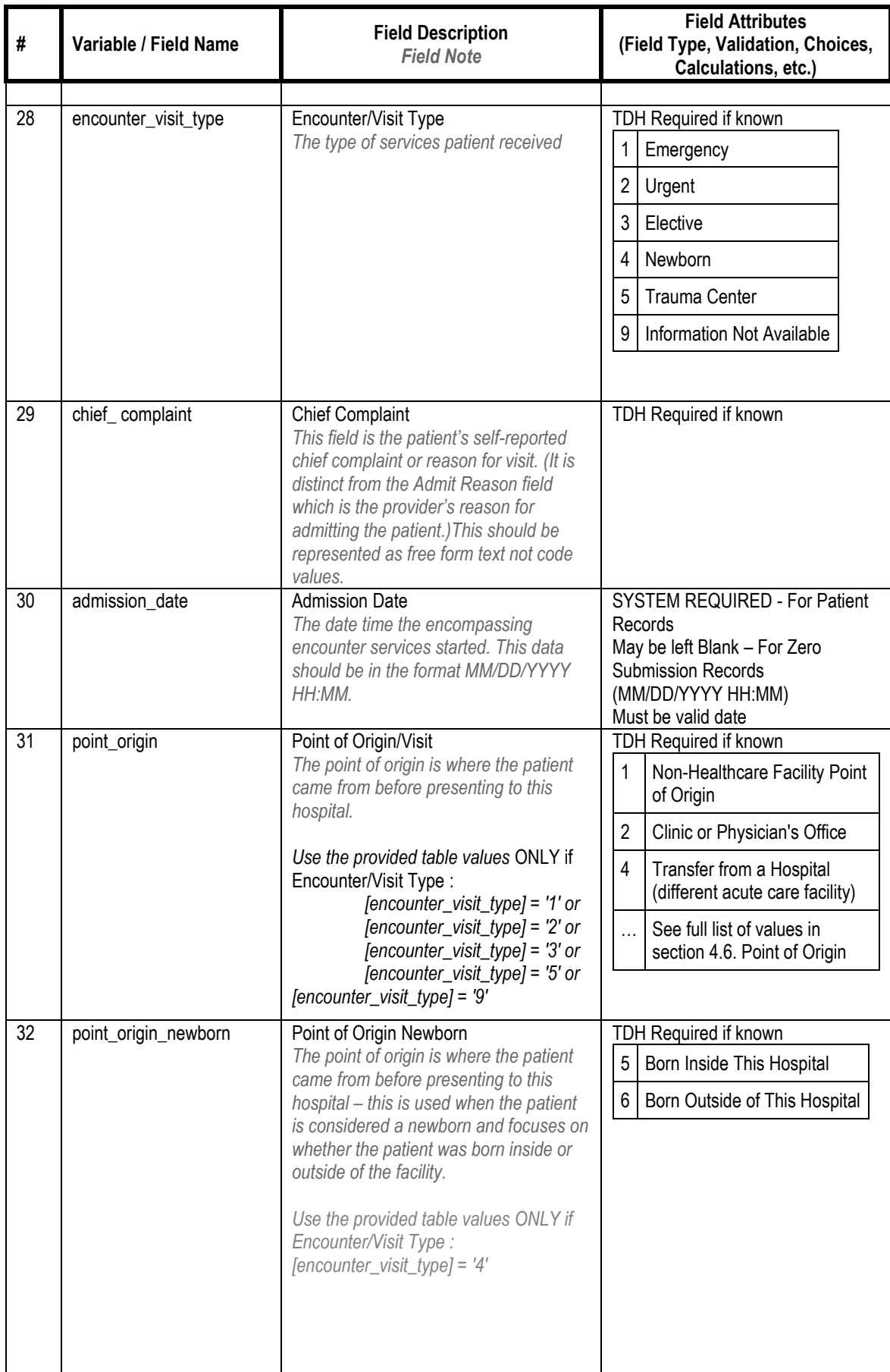

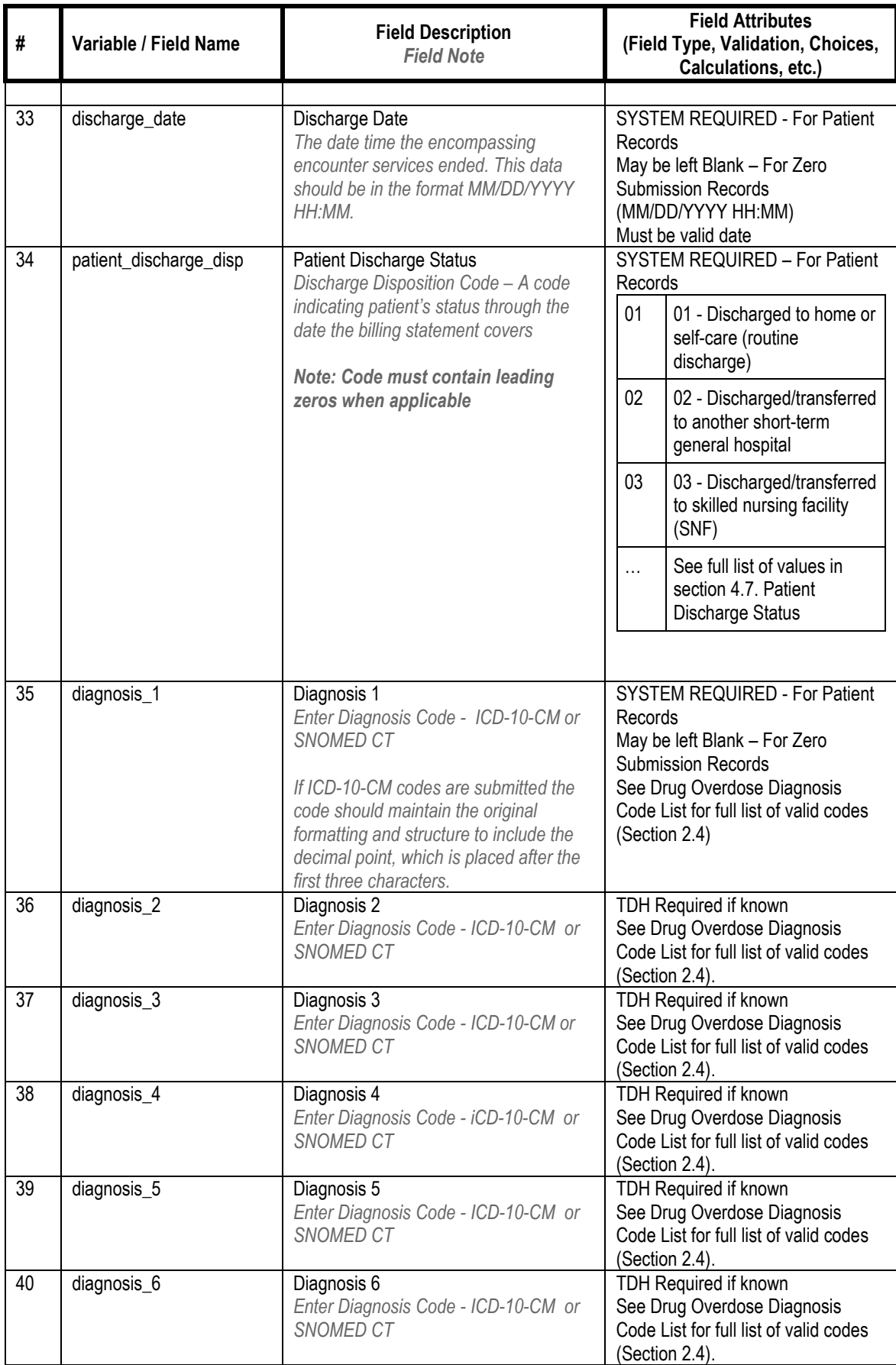

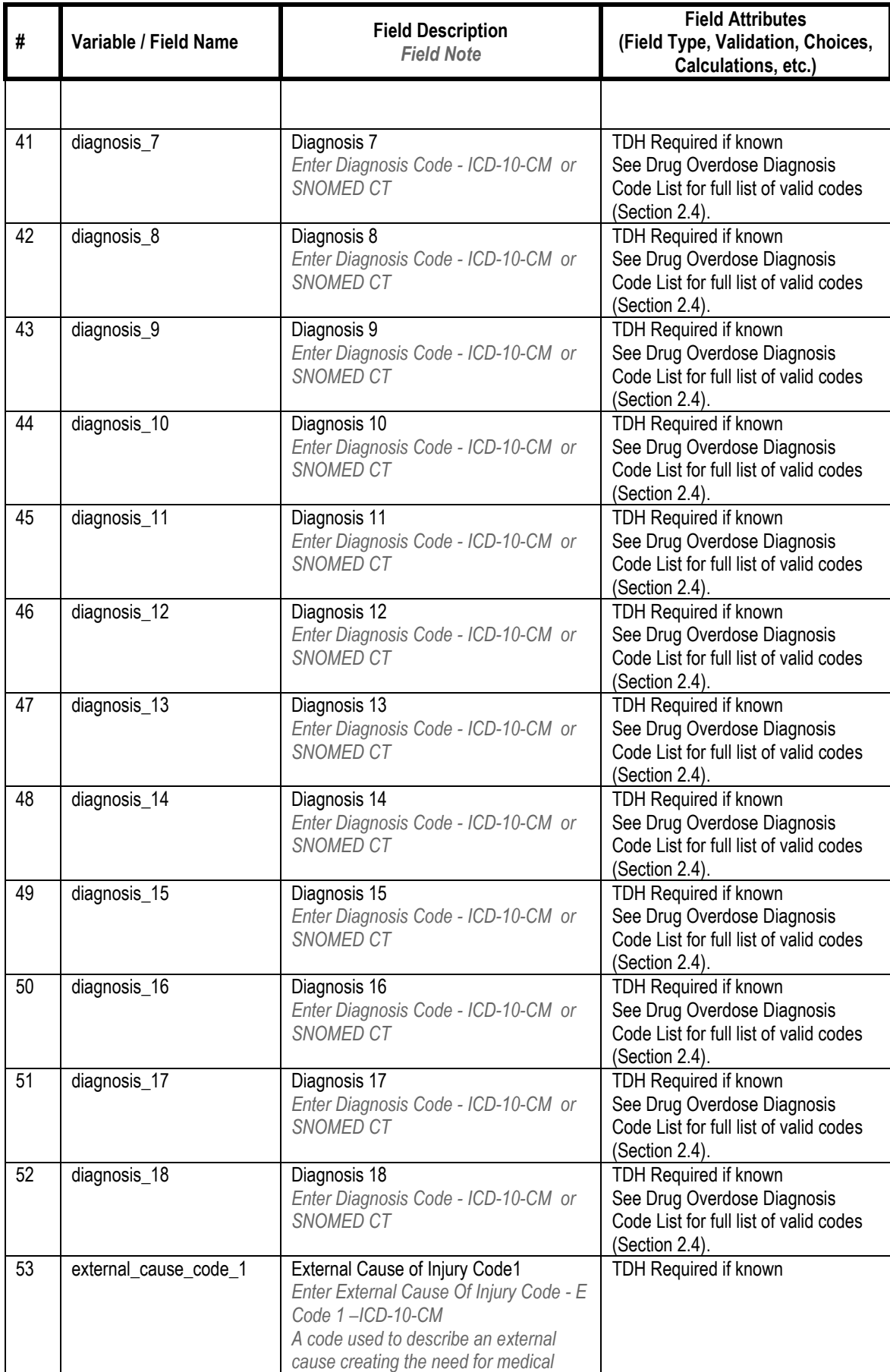

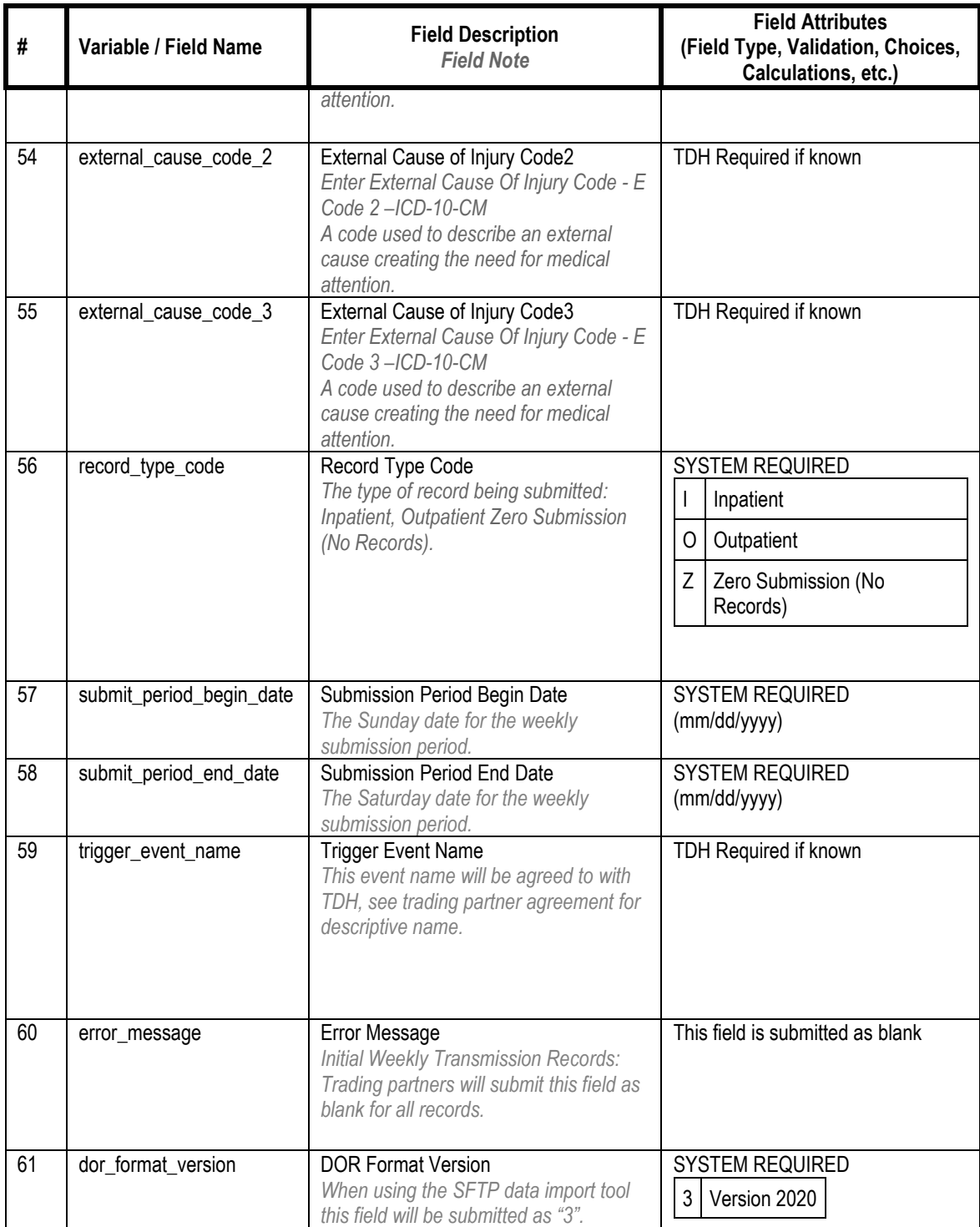

# <span id="page-23-0"></span>**SECTION IV**

# <span id="page-24-0"></span>4. Code System and Value Sets

#### <span id="page-24-1"></span>English Country Names and Code Elements (ISO 3166-1)  $4.1.$

# **Value Set:**

Country urn:oid:2.16.840.1.113883.3.88.12.80.63

This identifies the codes for the representation of names of countries, territories and areas of geographical interest. See link for complete list of values (use the 2 character codes).

**Value Set Source:** <https://www.iso.org/obp/ui/#search/code/>

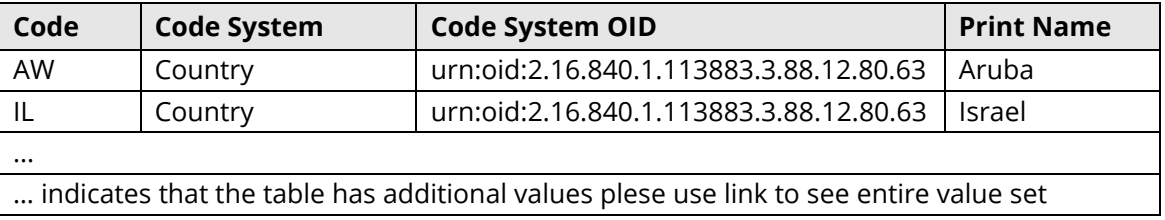

This list states the country names (official short names in English) in alphabetical order as given in ISO 3166-1 and the corresponding ISO 3166-1-alpha-2 code elements.

This list is updated whenever a change to the official code list in ISO 3166-1 is effected by the ISO 3166/MA. It lists 244 official short names and code elements.

#### <span id="page-24-2"></span> $4.2.$ **Administrative Gender**

# **Value Set:**

Administrative Gender (HL7 V3) urn:oid:2.16.840.1.113883.1.11.1

Administrative Gender based upon HL7 V3 vocabulary. This value set contains only male, female and undifferentiated concepts.

Value Set Source:<https://vsac.nlm.nih.gov/valueset/2.16.840.1.113883.1.11.1/expansion>

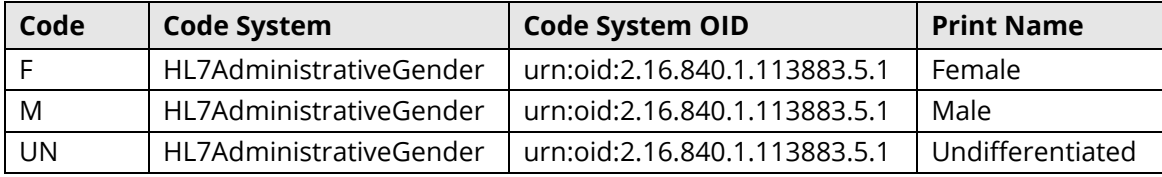

# <span id="page-25-0"></span>4.3. Ethnicity

# **Value Set:**

Ethnicity urn:oid: 2.16.840.1.114222.4.11.3015 Ethnicity Group including Unknown Value Set Source: [https://phinvads.cdc.gov/vads/ViewValueSet.action?id=3F411A6E-74DA-E411-8970-](https://phinvads.cdc.gov/vads/ViewValueSet.action?id=3F411A6E-74DA-E411-8970-0017A477041A) [0017A477041A](https://phinvads.cdc.gov/vads/ViewValueSet.action?id=3F411A6E-74DA-E411-8970-0017A477041A)

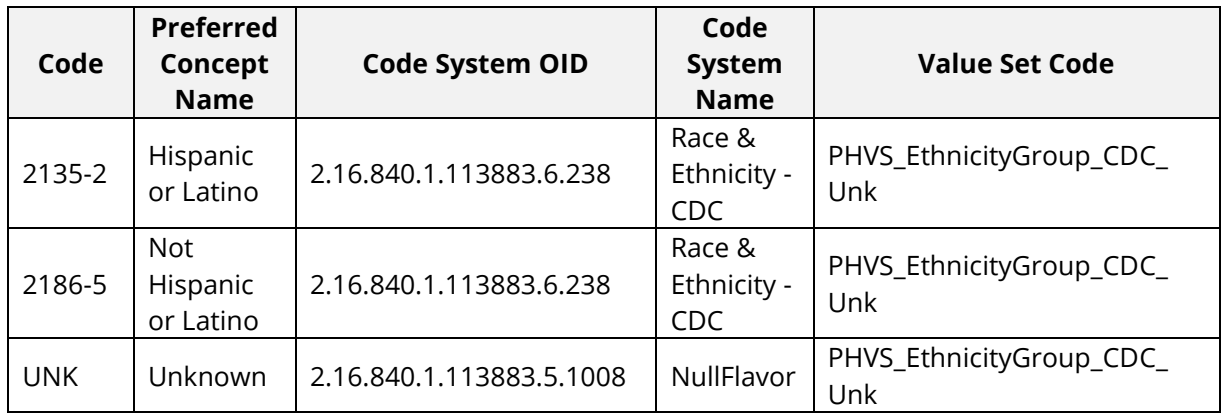

#### <span id="page-25-1"></span> $4.4.$ Race

# **Value Set:**

Race urn:oid: 2.16.840.1.114222.4.11.7205 Race Category including Null Flavor Value Set Source: <https://phinvads.cdc.gov/vads/ViewValueSet.action?oid=2.16.840.1.114222.4.11.7205>

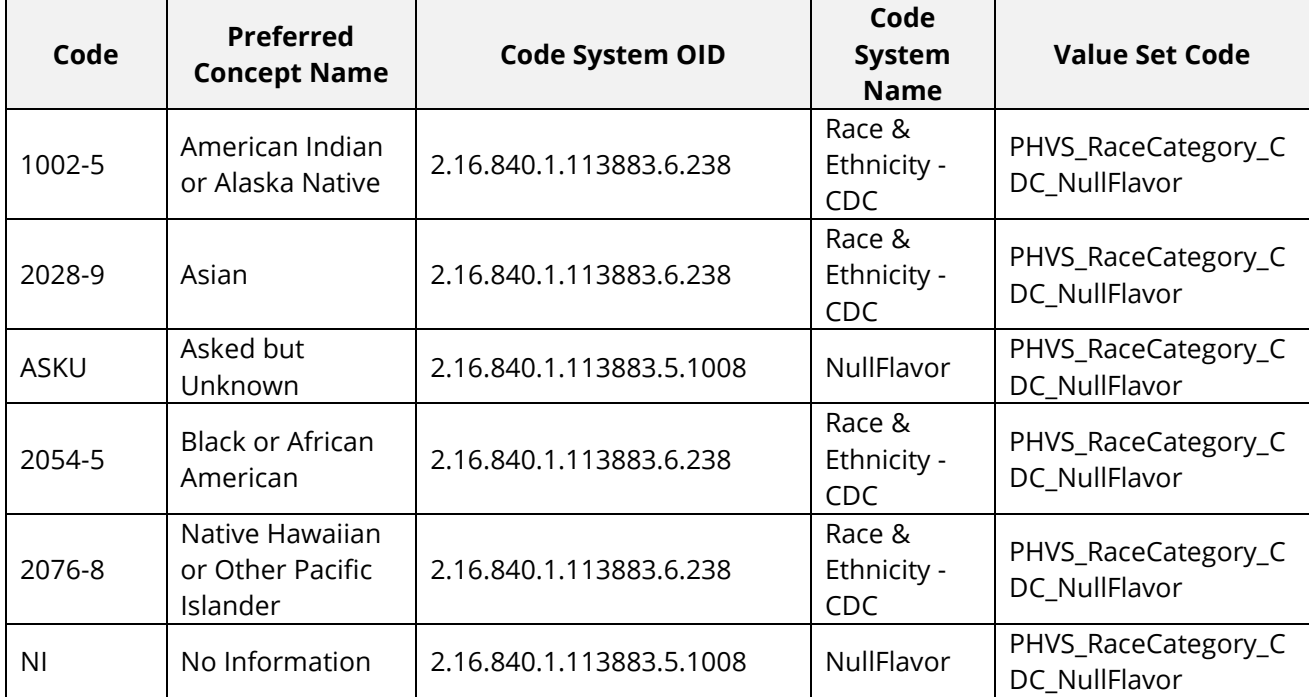

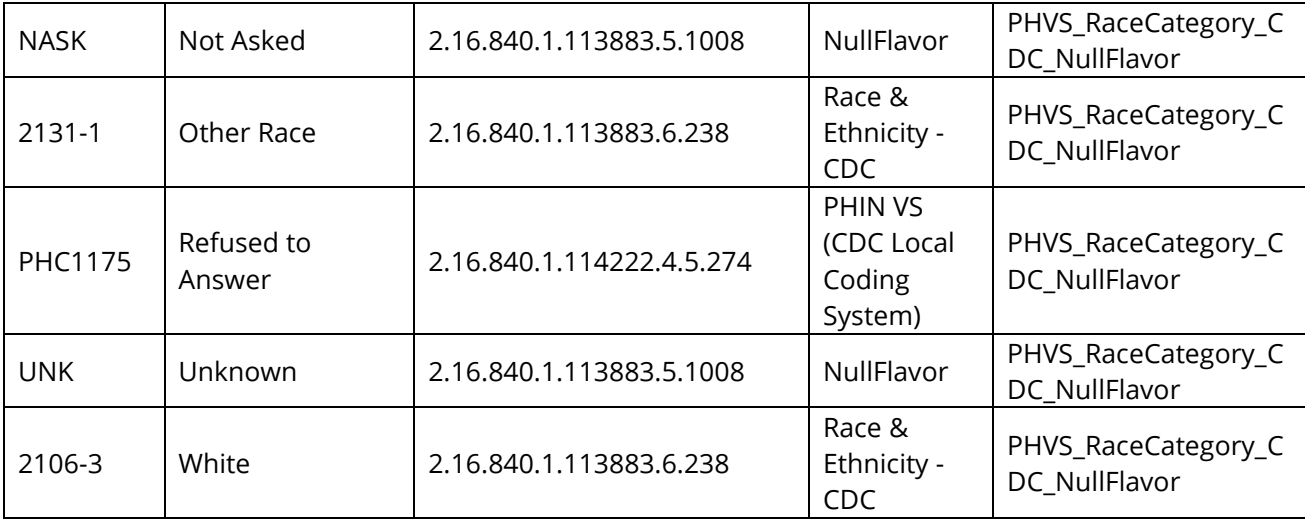

#### <span id="page-26-0"></span> $4.5.$ **Encounter/Visit Type**

# **Value Set:**

Priority (Type) of Admission or Visit

Value Set Source: NUBC Priority (Type) of Admission or Visit, Form Locator 14 [\(http://www.nubc.org/](http://www.nubc.org/) )

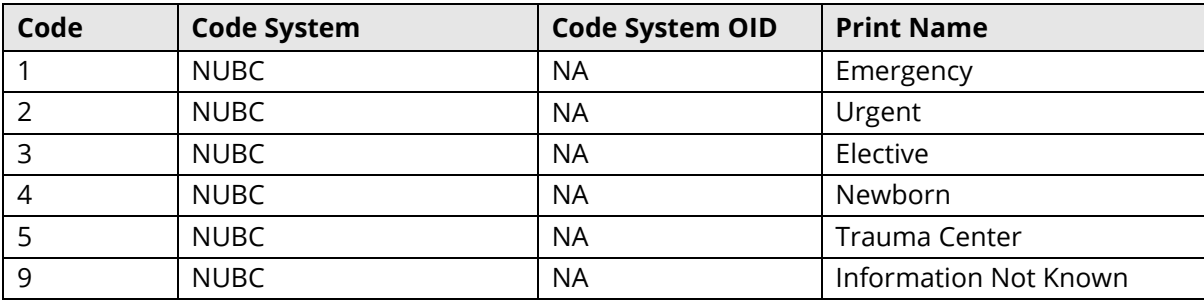

# <span id="page-27-0"></span>4.6. Point of Origin

# **Value Set:**

Point of Origin

Value Set Source: NUBC Point of Origin/Visit (previously called Source of Admission) Form Locator 15 [\(http://www.nubc.org/](http://www.nubc.org/) )

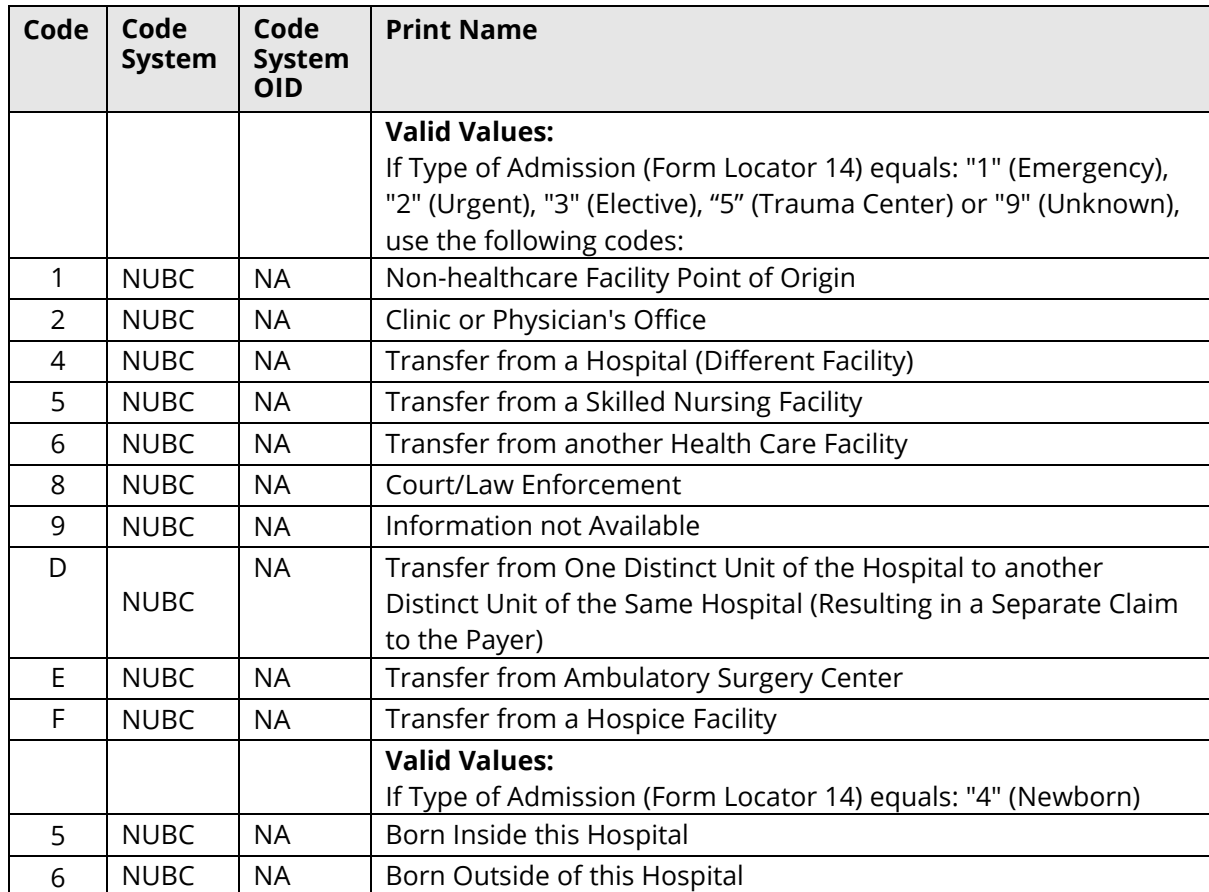

#### <span id="page-27-1"></span>**Patient Discharge Status** 4.7.

# **Value Set:**

Patient Discharge Status Value Set Source: NUBC Patient Discharge Status Form Locator 17 [\(http://www.nubc.org/](http://www.nubc.org/))

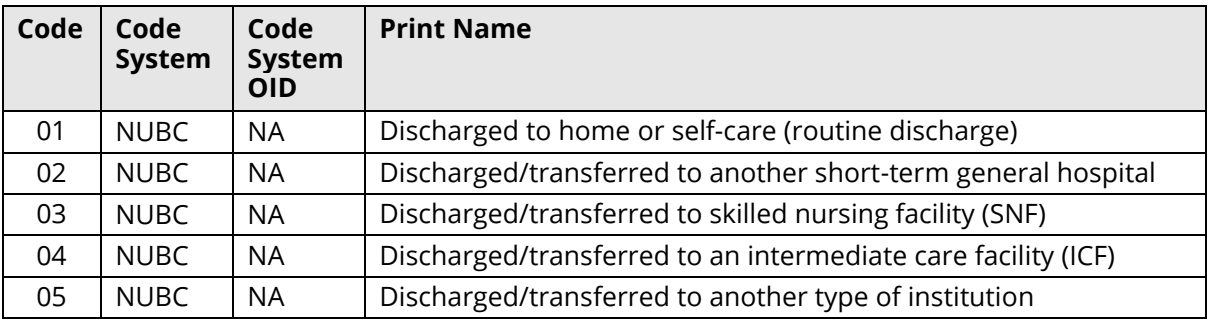

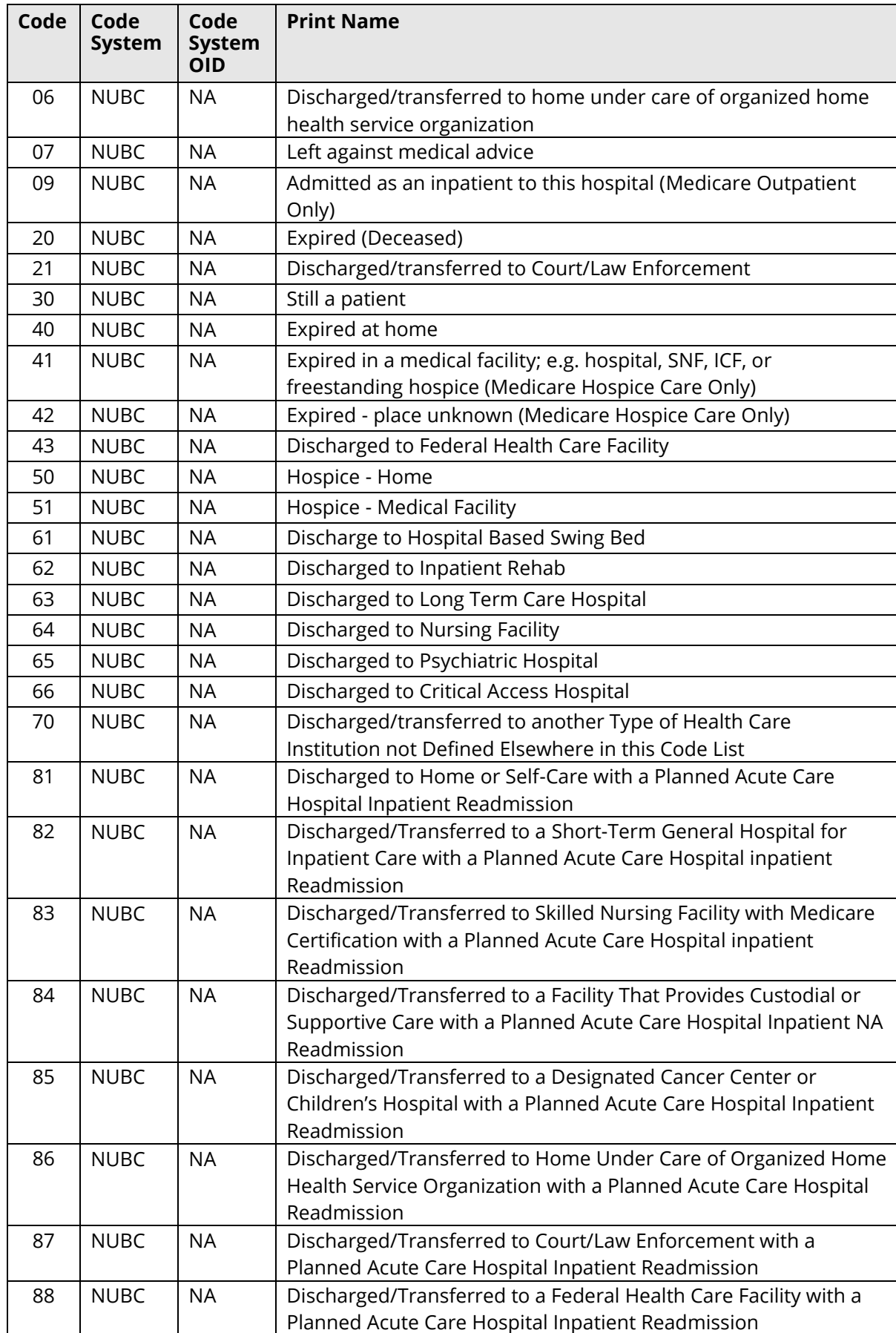

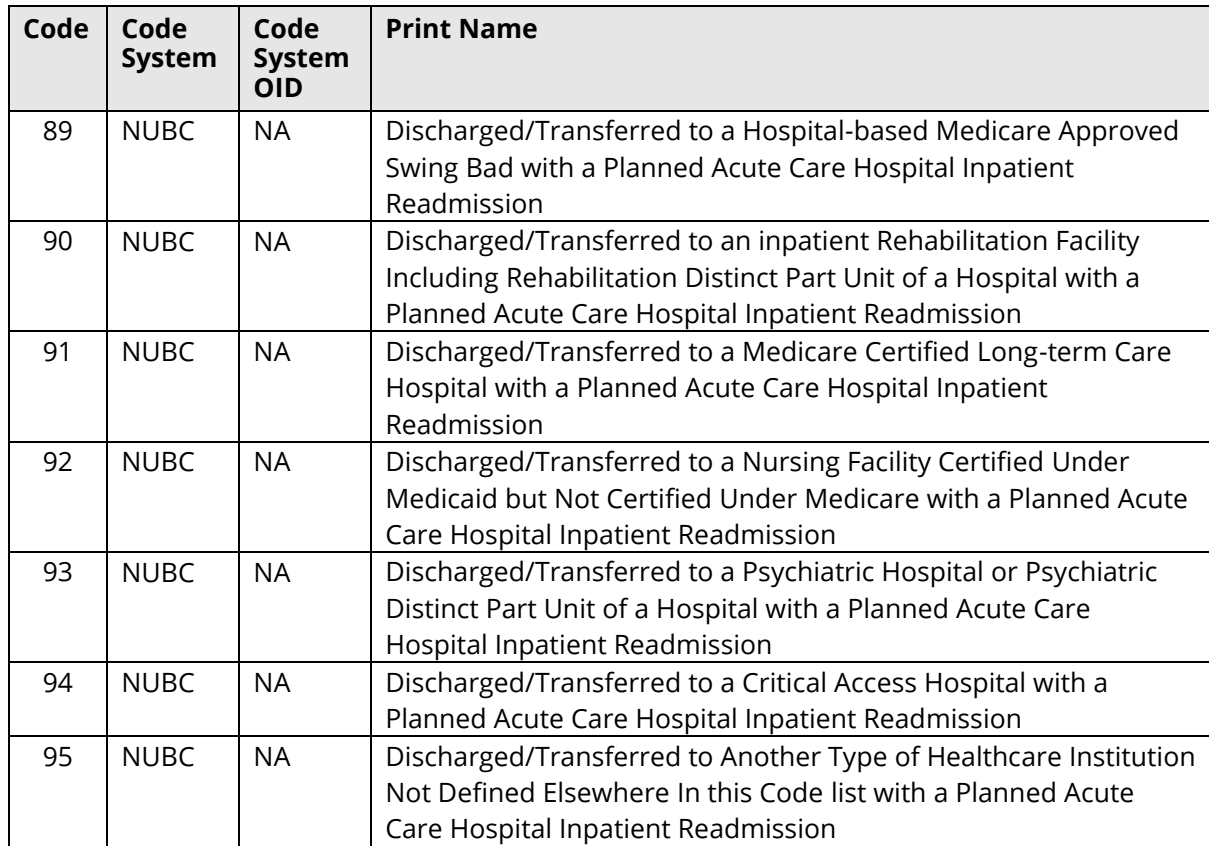

# <span id="page-30-0"></span>**SECTION V**

# <span id="page-31-0"></span>**5. Data Validation Rules**

The Tennessee Department of Health will continue to add and release new data validation rules to help address data quality issues that may arise during the ongoing reporting of these conditions.

TDH has also developed data quality checks to be performed during the onboarding process. This check will occur before the Trading Partner moves from testing into production and periodically in post-production.

#### <span id="page-31-1"></span>5.1. **Creating a New Record**

To aid in the process of creating a comma separated values (csv) file in the 2020 DOR format, we have compiled a list of checks TDH runs upon receiving a record:

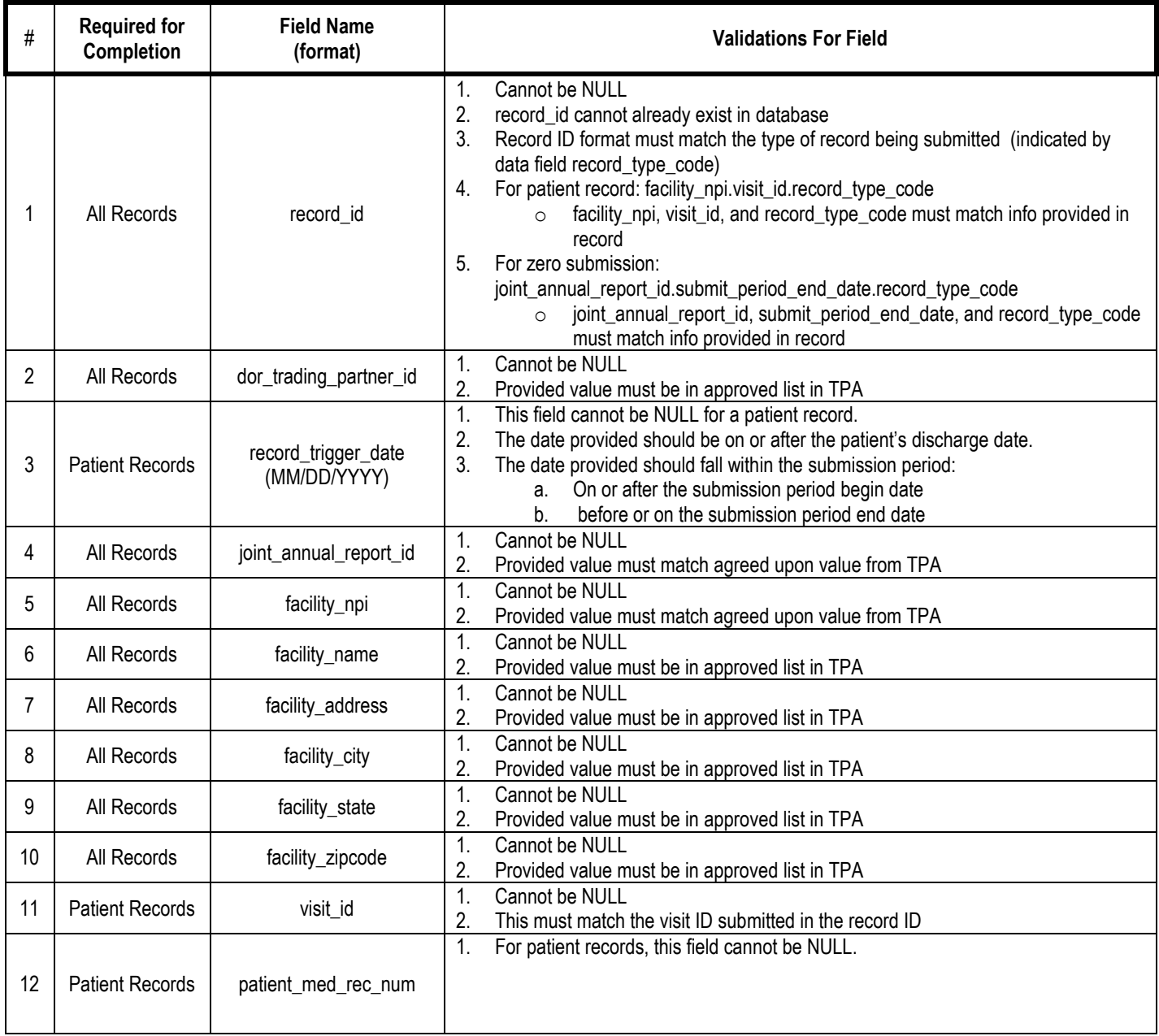

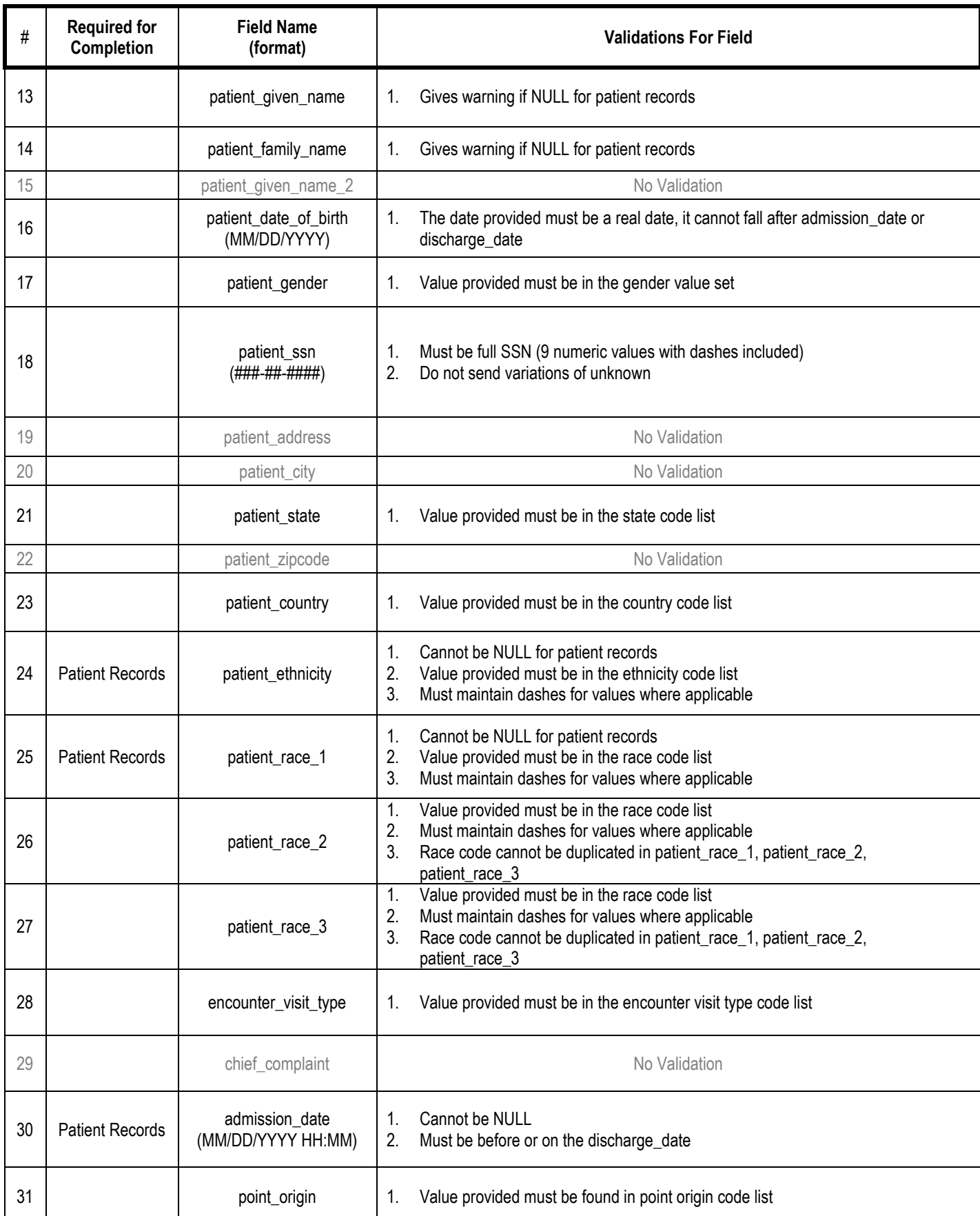

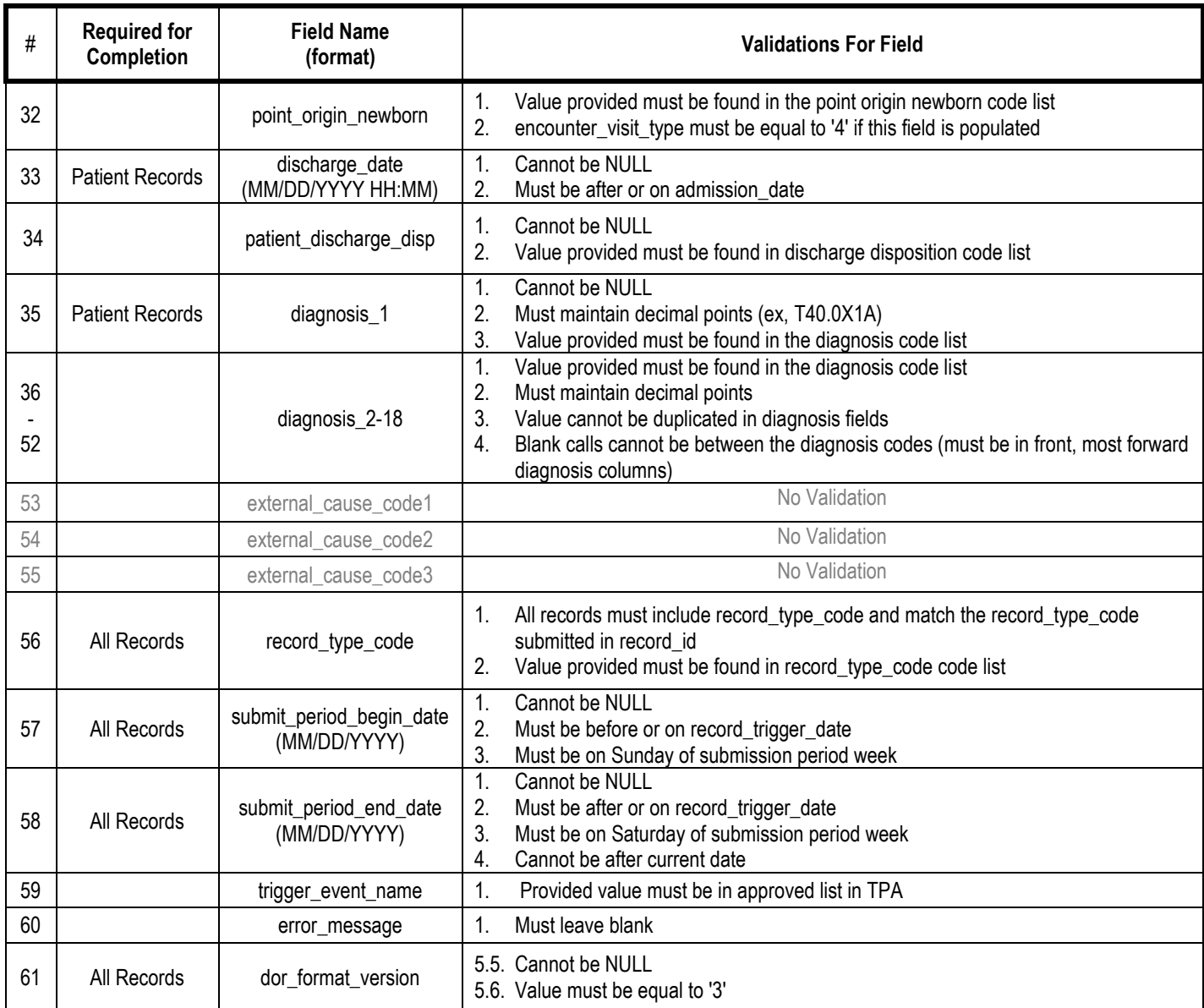

#### <span id="page-33-0"></span>Miscellaneous Rules  $5.2.$

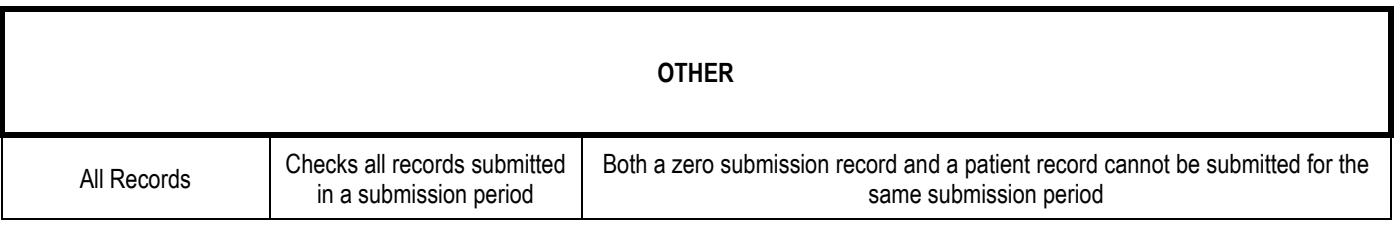

#### <span id="page-34-0"></span> $5.3.$ **Error Handling**

Every week when DOR data is submitted to TDH, each record is checked to ensure it is submitted with the highest data quality. When a record is submitted that does not meet the data quality standards set forth by TDH, it generates either an error or warning. Each record can generate one or multiple errors or warnings that will need to be corrected. If the record contains an error(s), the record can be corrected by the data submitter and re-submitted to TDH by the following week. If the record contains warnings, then the data submitter must get in contact with TDH. For more details on errors and error handling please reference the Error Handling Guide available on the Drug Overdose Reporting website.

#### <span id="page-34-1"></span> $5.4.$ **Identifying an Error**

There are two methods for identifying errors and warnings: (a) using the **Weekly-DOR Summary Reports** that are automated and sent by email to the data submitter, and (b) the **Data Validation Detail File** that will be available in the SFTP- 'DOR/Out' folder each week after the DOR process has been run. Some errors cause a submission file to not be able to be processed by TDH. These errors are referred to as **fatal errors.** If a submission contains a fatal error TDH will contact the data submitter to inform them of the fatal error, and the steps to correct it. For more information on what causes fatal errors please reference the Error Handling Guide available on the Drug Overdose Reporting Website.

The **Weekly-DOR Summary Reports** provides a listing of your reporting facilities, the total number of records processed, and counts of patient records, zero submission records, error records, warnings, and successes by facility and submission period. The DOR- Summary Report also has an additional indicator, highlighting counts and facility names in different colors based on the results of the validation process (red for error and green for success). The Weekly-DOR Summary Report email also contains information on how to read and interpret the report.

#### <span id="page-34-2"></span>5.5. **Weekly-DOR Summary Report Email Text Example**

### How to interpret the summary report

The first summary table will display the status of the records submitted by your facilities for the most recent submission period. The table for the most recent submission period will always be present regardless of errors.

If summary tables from previous submission periods are displayed this indicates that further action is necessary.

When using the summary report:

- Total Records are the total number of records submitted for each facility. This number should match the number of successful records in the column "Successes".
- A RED facility name with a RED number in the "Error" column indicates the number of records with errors. These records must be corrected and resubmitted to TDH.
- A RED facility name with no totals in the row indicates that no records were submitted for the facility. NOTE: If no patient data exists for the submission period, a zero submission record will need to be submitted to TDH.

### How to review and correct errors

- 1. Review the Data Validation Detail Report available in REDCap.
- 2. Check the status of each record in "Error Message" column.
	- a. If the status is "Success" the record was successfully stored in the TDH database.
	- b. If the status is *not* "Success" the record contained an error that must be corrected.
- 3. Using the Error Message, identify the field(s) that caused the error(s). Please refer to the "Drug Overdose Reporting Error Resolution Manual" for assistance or contact TDH Informatics.
- 4. Upload the corrected record(s) to Drug Overdose Reporting in REDCap using the Data Import Tool.

# **Weekly- DOR Summary Report Example:**

An example of a summary report with successes, errors, and missing data\*:

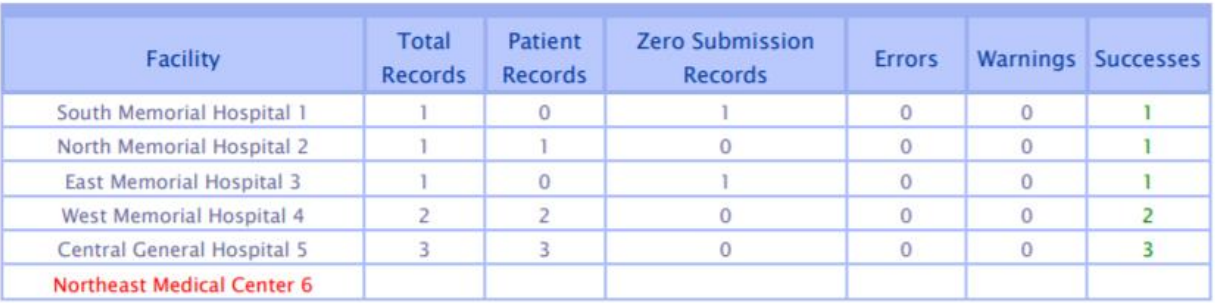

# Period: 2017-04-23 through 2017-04-29

# Period: 2017-03-26 through 2017-04-01

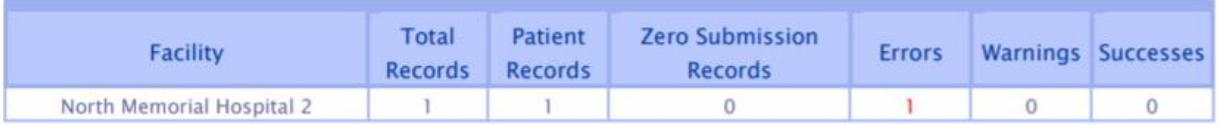

\*Sometimes these reports are unable to place an error in the correct email, therefore data may not be missing but the only data submitted resulted in an error that must be corrected. This can occur when errors involve facility identifiers or the submission period begin and end dates are submitted incorrectly.

The **Data Validation Detail File** will list all records processed in the given week with a message that indicates the outcome of the validation process. This status will be present in the "Error Message" column, or column BH (field number 60). The message will either be "Success", error messages, or warning messages.

- i) If the message is "Success", then the record was successfully stored in the TDH Database, and no further actions are necessary.
- ii) If the message is not a "Success", then the record contained an error or warning that must be corrected.

*When opening the Data Validation Detail File, TDH recommends using Notepad or Notepad ++ (as opposed to Microsoft Excel). This is because Microsoft Excel will change the format of the columns within your file and this may cause issues when re-submitting records to TDH.*

#### <span id="page-36-0"></span> $5.6.$ Data Validation Detail File Example

Below is an example of a Data Validation Detail File. This file will be in the data submitters' SFTP 'DOR/Out' – folder each week after the DOR validation process has run. The file will look identical to the file submitted to TDH. The only difference will exist in the column BH, "Error\_Message" which will contain the status of each record.

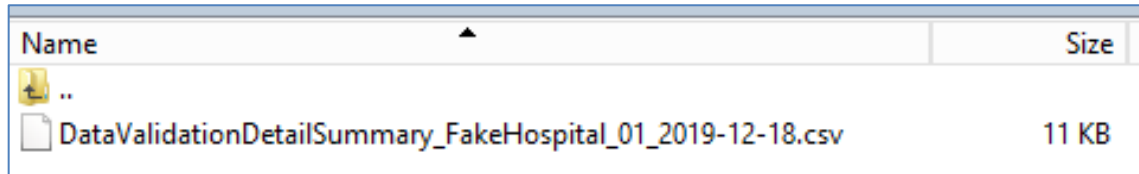

An example of the Error\_Message Column:

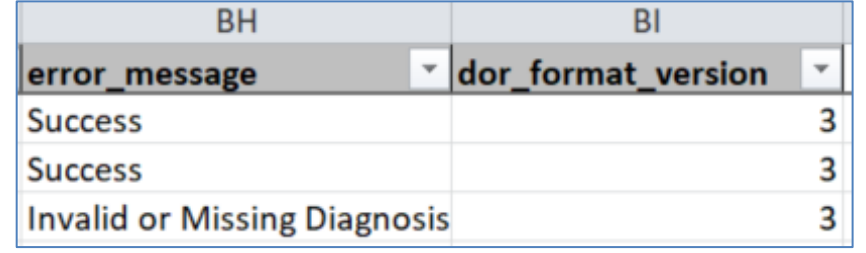

#### <span id="page-36-1"></span> $5.7$ Submitting a Corrected Record to TDH

Please follow the directions below to make a correction to a record and re-submit it to TDH:

- 1) When opening the Data Validation Detail File **TDH recommends using Notepad or Notepad ++**  (as opposed to Microsoft Excel). **This is because Microsoft Excel will change your file's formatting and may cause issues when re-submitting records to TDH.**
- 2) Identify if an error, warning, or both occurred with the record you are intending to correct and resubmit.
	- a. If an error occurred, go to step 3.
	- b. If a warning occurred, please contact TDH for assistance.
	- c. If both a warning and error occurred, please contact TDH for assistance.
- 3) Use the Error Message from the Data Validation Detail file associated with the record (found in column BH of the file) to identify the data element that caused the record to fail. Then use either the error message or this guide to identify how the record should be corrected.
- 4) If additional assistance is needed to make corrections to a record, please contact TDH at [TDH.Informatics@tn.gov](mailto:TDH.Informatics@tn.gov)
- 5) Data submitters can submit corrections in one of two ways:
	- Submit using the Data Validation Detail File
	- 1. Ensure the record(s) has been corrected.
	- 2. Save a local copy of the correction to your computer.
	- 3. Ensure the column formatting has not been altered.
		- a. Please check to make sure all of your columns are expanded, this prevents column data from being truncated or converted to scientific notation.
	- 4. Rename the file with the following naming convention
- a. DOR\_**YourTradingPartnerID**\_2019-10-18-105000\_**correction**.csv
- b. DOR\_**Your TradingPartnerID**\_2019-10-18-105000\_**c**.csv
- 5. Drop the .csv file into your SFTP 'DOR/In' folder.

# <span id="page-37-0"></span>5.8. Submitting corrections using your next DOR Weekly File

- 1. Ensure the record(s) has been corrected.
- 2. Save a local copy of the correction to your computer.
- 3. Copy the entire row from the Data Validation Detail File and paste it into the DOR Weekly file in your SFTP 'DOR/In' folder.
- 4. Ensure the column formatting is not altered.
	- a. Please check to make sure all of your columns are expanded, this prevents column data from being truncated or converted to scientific notation.
- 5. Save the file and make sure it is placed in your SFTP 'DOR/In' folder by **close of business on Tuesday** of the week.

# <span id="page-38-0"></span>**SECTION VI**

# <span id="page-39-0"></span>6.0. Reports

# <span id="page-39-1"></span>**6.1. Data Validation Reports**

On a weekly basis data validation will be performed to identify record level errors and warnings. The data validation process will generate a data validation summary report and a data validation detail report.

# <span id="page-39-2"></span>6.2. Data Validation - Summary Report

6.2.1. Email and Summary Report Example for Once Testing with the New Data Format Begins:

Good afternoon,

Please review the Weekly Summary Report below. Please correct and resubmit all records with errors. If you have any questions please contact **TDH Informatics**.

Thank you!

## **How to interpret the summary report**

The first summary table will display the status of the records submitted by your facilities for the most recent submission period. The table for the most recent submission period will always be present regardless of errors.

# **If summary tables from previous submission periods are displayed this indicates that further action is necessary.**

When using the summary report**:**

- Total Records are the total number of records submitted for each facility. This number should match the number of successful records in the column "Successes".
- A RED facility name with a RED number in the "Error" column indicates the number of records with errors. These records must be corrected and resubmitted to TDH.
- A RED facility name with no totals in the row indicates that **no** records were submitted for the facility. **Note:** If no patient data exists for this submission period, a zero submission record will need to be submitted to TDH.

# **How to review and correct errors**

- 1. Review the Data Validation Detail Report in your SFTP 'out' folder
- 2. Check the status of each record in "Error\_Message" column
	- a. If the status is "Success" the record was successfully stored in the TDH database.
	- b. If the status is **not** "Success" the record contained an error that must be corrected.
- 3. Using the Error Message, identify the field(s) that caused the error(s). Please refer to the "Drug Overdose Reporting Error Resolution Manual" for assistance or contact [TDH Informatics.](mailto:TDH.Informatics@tn.gov?Subject=Drug%20Overdose%20Reporting%20Errors)
- 4. Please submit a separate csv file with the required correction. The file naming convention for a correction file is: DOR\_TradingPartner\_ID\_DateTime\_C (DateTime format yyyy-mm-dd-hhmmss).

**\*'**DOR\_TradingPartner\_ID' is an assigned value that is referenced in the subject line of this email.

The Detail Data Validation Report will be sent to the SFTP Output folder as defined in your organizations SFTP process.

The Detail Data Validation Report will display the error and warning message(s) as well as the record level data needed to help identify the patient and error. These records should be corrected and resubmitted to TDH no later than close of business of the following Tuesday.

6.2.2. Summary Report Examples:

# **Period: 2017-04-23 through 2017-04-29**

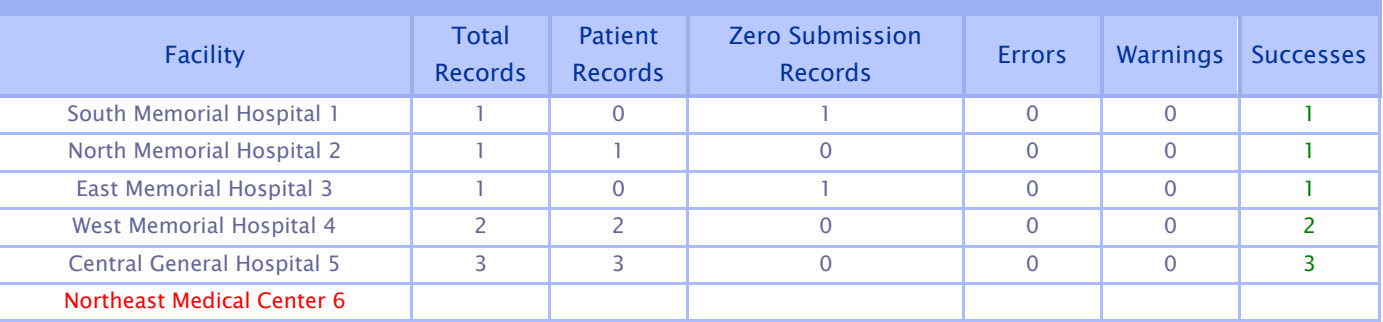

# **Period: 2017-03-26 through 2017-04-01**

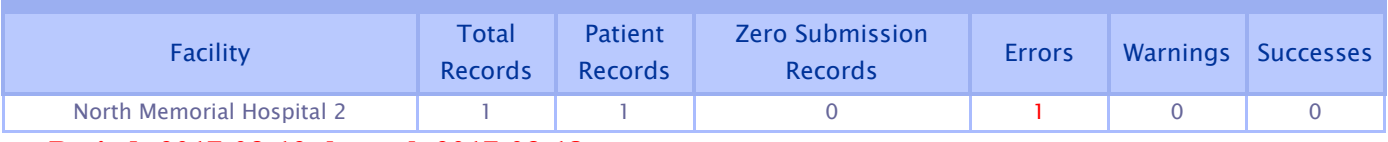

# **Period: 2017-03-12 through 2017-03-18**

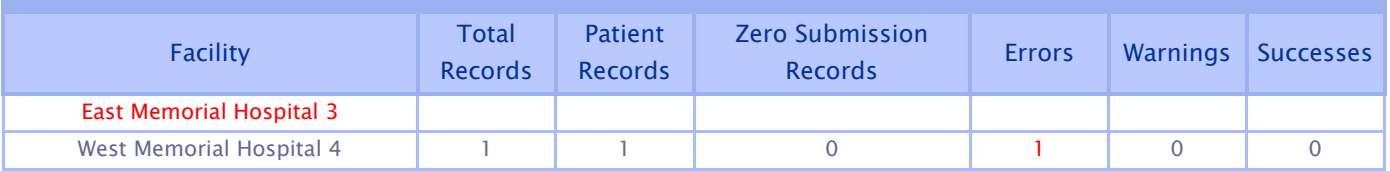